ФЕДЕРАЛЬНОЕ АГЕНТСТВО ВОЗДУШНОГО ТРАНСПОРТА

ФЕДЕРАЛЬНОЕ ГОСУДАРСТВЕННОЕ БЮДЖЕТНОЕ ОБРАЗОВАТЕЛЬНОЕ УЧРЕЖДЕНИЕ ВЫСШЕГО ОБРАЗОВАНИЯ «МОСКОВСКИЙ ГОСУДАРСТВЕННЫЙ ТЕХНИЧЕСКИЙ УНИВЕРСИТЕТ ГРАЖДАНСКОЙ АВИАЦИИ» (МГТУ ГА)

Кафедра технической эксплуатации радиоэлектронного оборудования воздушного транспорта

В.Н. Дивеев, Д.Г. Сафронов

# ФОРМИРОВАНИЕ И ПЕРЕДАЧА СИГНАЛОВ

# **Учебно-методическое пособие**

по выполнению лабораторных работ

*для студентов специальности 25.05.03 всех форм обучения*

Москва ИД Академии Жуковского 2020

Рецензент:

*Прохоров А.В.* – д-р техн. наук, профессор

#### **Дивеев В.Н.**

Д44

Формирование и передача сигналов [Текст] : учебно-методическое пособие по выполнению лабораторных работ / В.Н. Дивеев, Д.Г. Сафронов. – М.: ИД Академии Жуковского, 2020. – 64 с.

Данное учебно-методическое пособие издается в соответствии с рабочей программой учебной дисциплины «Формирование и передача сигналов» по учебному плану для студентов направления 25.05.03 всех форм обучения.

Рассмотрено и одобрено на заседании кафедры 27.06.2020 г. и методического совета 27.06.2020 г.

> **УДК 621.37 ББК 6Ф2.12**

## *В авторской редакции*

Подписано в печать 12.11.2020 г. Формат 60х84/16 Печ. л. 4 Усл. печ. л. 3,72 Заказ № 671/0818-УМП30 Тираж 90 экз.

Московский государственный технический университет ГА 125993, Москва, Кронштадтский бульвар, д. 20

Издательский дом Академии имени Н. Е. Жуковского 125167, Москва, 8-го Марта 4-я ул., д. 6А Тел.: (495) 973-45-68 E-mail: zakaz@itsbook.ru

> © Московский государственный технический университет гражданской авиации, 2020

#### **ВВЕДЕНИЕ**

Пособие по дисциплине «Формирование и передача сигналов» содержит описания девяти лабораторных работ, выполняемых как на специальных лабораторных стендах, так и на специальных установках и ПЭВМ.

Этот цикл работ охватывает следующие разделы дисциплины:

1. Спектральная теория сигналов.

- 2. Теория кодирования.
- 3. Генераторы с внешним возбуждением.
- 4. Возбуждение колебаний.
- 5. Модуляция.

Студенты должны строго следовать методике выполнения работы во избежание поломок макетов и предотвращения нарушение требований охраны труда.

Перед выполнением каждой работы студенты опрашиваются преподавателем с целью определения степени их подготовки к работе, которая включает: знание содержания выполняемой работы, основные теоретические сведения по теме работы, какие зависимости должны быть получены в процессе исследований. При обнаружении недостаточной подготовленности студент не допускается к работе.

При окончании измерений бригада студентов представляет преподавателю черновой протокол исследований и при удовлетворительных результатах получает разрешение на оформление отчёта по работе, который должен быть защищён до выполнения следующей работы. Защита отчёта заключается в объяснении вида полученных зависимостей с точки зрения физических процессов, происходящих в исследуемой схеме, и анализе соответствия полученных результатов теории.

При оформлении отчета следует руководствоваться следующим. Первая страница - титульный лист (Приложение 1). Далее - содержание, включающее: цель работы, изображение исследуемой схемы, озаглавленные разделы работы с таблицами измерений и соответствующими графическими зависимостями, выводы по работе. Отчет оформляется на стандартных листах бумаги формата А4 вертикально или на тетрадных двойных страницах (в клетку). Графические зависимости следует представлять на миллиметровке или на подобных материалах.

Студенты, не защитившие две предыдущих работы, к выполнению последующей не допускаются.

## Лабораторная работа №1 Формирование радиосигналов с различными видами модуляции и исследование их спектров

Цель работы. С помощью стандартной аппаратуры (генераторов колебаний, спектроанализатора) формируются колебания с амплитулной, частотной и импульсной модуляцией и на основе изменения параметров спектров определяются параметры модуляции.

**Время** - 4 часа.

#### **1. Основные теоретические сведения**

Спектром модулированного колебания называется распределение амплитуд его составляющих по частотам. При модуляции исходным гармоническим колебанием колебания несущей частоты (модулируемого колебания) при различных видах модуляции формируются и различные спектры.

При амплитудной модуляции изменениям подвергается амплитуда модулируемого колебания несущей частоты. В результате промодулированное колебание имеет спектр, состоящий из трёх спектральных составляющих: несущее колебание (на частоте несущей) и два боковых колебания, отстоящие от частоты несущей на величину плюс и минус частоту модулирующего колебания:  $\omega_{\text{\text{HPC}}}$ ,  $\omega_{\text{\text{HPC}}}$  +  $\Omega$ ,  $\omega_{\text{\text{HPC}}}$  -  $\Omega$ . Степень или глубина модуляции определяется коэффициентом модуляции *m*, величина которого связана с величиной амплитуд составляющих спектра так:

$$
m = 2 \cdot A_{\delta_{OK}} / A_0, \tag{1}
$$

где  $A_{\text{for}}$  - амплитуда боковой составляющей,  $A_0$  - несущего колебания.

Измеряя эти амплитуды на спектроанализаторе, определяют коэффициент модуляции амплитуды. Отметим, что при этом  $m \leq 1$  во избежание перемодуляции.

Очевидно, что полоса частот *П*, занимаемая спектром АМ, равна

$$
\Pi = 2\Omega \text{ with B Fepuax } 2F,
$$
\n(2)

где *F* – частота модулирующего колебания в Герцах.

При частотной модуляции изменениям подвергается частота модулируемого колебания несущей частоты. При этом амплитуда изменения частоты  $\Delta f_{\partial}$  – девиация частоты - пропорциональна амплитуде модулирующего сигнала:  $\Delta f_{\partial} = k \cdot U_F$ . В результате промодулированное колебание имеет спектр, состоящий из несущего колебания и двух симметричных боковых полос, в которых имеется множество спектральных составляющих с частотами  $\omega_{\text{vac}} \pm n \cdot \Omega$ ,  $n = 1,2,3, \ldots$  Величина амплитуд спектральных составляющих зависит от индекса частотной модуляции  $m_u = \Delta f_d / F$  и, в частности, может быть нулевой для некоторых составляющих. Полоса спектра ЧМ колебания определяется соотношением:  $\Pi = 2F(1 + m_a + \sqrt{m_a})$ . При малых индексах  $(m_a)$  $\ll$  1) полоса спектра  $\Pi = 2F$  такая же, как и при АМ, но амплитуды двух  $\delta$ оковых составляющих на частотах  $\omega_{\mu}$   $\pm \Omega$  очень малы. При  $m_{\mu}$  >> 1 полоса спектра становится равной  $\Pi = 2F \cdot m_a$  или  $2\Delta f_a$ .

При импульсной модуляции, являющейся видом АМ сигналом импульсной формы с множеством своих спектральных составляющих, полоса спектра модулированного сигнала определяется высшей частотой спектра последовательности импульсов, т.е. частотой, равной положению первого нуля спектра импульса:  $\Delta F = 1/\tau$ ,  $\tau$  – длительность импульса. Поэтому полоса спектра последовательности импульсно - модулированной несущей составит  $\Pi = 2/\tau$  Гц при  $\tau$  в секундах.

Задачей измерений в лабораторной работе является - по параметрам наблюдаемого на экране спектроанализатора определить полосу частот спектра и параметры модуляции для каждого вида модуляции, т.е.:  $\Pi$ ,  $m$ ,  $m_u$ ,  $\tau$ . При этом частоты модуляции, амплитуды модулирующего сигнала задаются исслелователем

Лабораторная установка состоит из модулятора – генератора звуковых частот (3Г), генератора несущего колебания – генератора ВЧ, преобразователя частоты для переноса спектра в рабочую частотную область спектроанализатора. С помощью ЗГ и ГВЧ формируется тот или иной вид модуляции, спектроанализатор СЧ-60 на своём экране представляет спектр модулированного колебания. Схема установки представлена на (рис. 1).

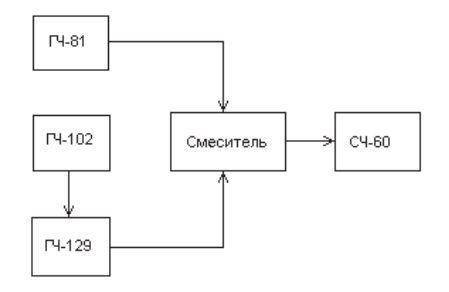

Рис.  $1 -$ Схема установки

#### 2. Методические указания к выполнению работы

2.1 Получив лопуск к выполнению работы, ознакомиться с установкой, назначением её частей и способами переключения режимов работы. управлением её частями. Только после уяснения этих вопросов начать выполнять исслелования.

2.2 Установить режим амплитудной модуляции и исследовать изменения параметров спектра АМ при разных частотах и амплитудах модуляции. При этом руководствоваться следующими рекомендациями: частоты модуляции менять в пределах 100 ... 200 кГц (три разных частоты), амплитуды модуляции от  $3\Gamma$  - от 1В до максимума амплитуды на выходе  $3\Gamma$  (три разных значения амплитуды). При исследовании влияния частоты модуляции амплитуду модуляции установить в области средних значений, при исследовании влияния амплитуды модуляции частоту модуляции тоже установить неизменной порядка 150 кГц. Для каждого конкретного исследования зарисовать вид спектра в масштабе, указать измеренное значение полосы спектра и вычислить на основании (1) величину *т*. Величины амплитуд спектральных составляющих определить по экрану спектроанализатора.

Общее примечание: внимательно относиться к правильному определению порядков измеренных величин при измерениях и вычислениях.

2.3 Установить режим частотной модуляции и провести исследования, аналогичные в АМ. Полосу спектров определять визуально как произведение частоты модуляции на число спектральных составляющих *n* в видимой на экране полосе спектра, т.е. как *n · F* . Далее вычислить:  $\Delta f$  *μ m<sub>u</sub>*. Результаты измерений и вычислений занести в протокол работы. Отдельно провести измерения для  $m<sub>u</sub>$  << 1.

2.4 Установить режим работы с ИМ и провести исследования по методике предыдущих. Полосу спектров определять в пределах первых нулей огибающей спектров визуально так же, как и при ЧМ. По измеренной полосе определить длительности модулирующих импульсов как  $\tau = 2/\Pi$ . Результаты измерений и вычислений занести в протокол работы.

#### 3. Отчёт по лабораторной работе

Отчёт должен содержать:

- титульный лист;

- цель работы;

- схема установки;

- параграфы исследований с эпюрами спектров, результатами измерений и вычислений по каждому конкретному случаю;

- выводы по работе.

1. Криницин, В.В., Логвин, А.И. Формирование и передача сигналов в авиационных радиоустройствах : учеб. для студентов вузов граждан. авиации. -Москва: Транспорт, 1998. - С. 31 – 48.

2. Дивеев, В.Н. Формирование и передача сигналов. Часть 1. Методы формирования сигналов: уч. пособие. - М.: МГТУ ГА, 2010. - С. 13 – 16.

#### 5. Контрольные вопросы

1. Изобразите временную форму амплитудно-модулированного колебания

2. Изобразите спектральную формы АМ-сигнала.

3. Чем определяется и чему равна полоса частот АМ - сигнала?

4. Как рассчитать коэффициент амплитудной модуляции на основе параметров спектра АМ-сигнала?

5. Изобразите временную форму частотно-модулированного сигнала.

6. Изобразите форму спектра ЧМ-сигнала.

7. Как рассчитывается полоса спектра ЧМ-сигнала? Как её определить по виду спектра на экране спектроанализатора?

8. Чему равна полоса спектра ЧМ-сигнала при малых и больших индексах модуляции?

9. Определите индекс ЧМ.

10. Изобразите временную форму сигнала при импульсной модуляции.

11. Изобразите форму спектра при импульсной модуляции.

12. Как определяется полоса частот для ИМ, как она связана с длительностью импульса?

13. Как на основе параметров спектра ИМ определить длительность импульса?

## $J$ абораторная работа №2 Исследование кодирования сообщений на основе линейных **разделимых кодов с проверочными символами**

**Цель работы.** Изучение процесса формирования линейных разделимых колов с поверочными символами и метолики обнаружения и исправления ошибок на их основе.

**Время** - 4 часа.

#### **1. Основные теоретические сведения**

Одним из способов построения корректирующих кодов является использование линейных кодов, состоящих из двух блоков: блока информационных символов кола и блока проверочных символов, которые функционально зависят от информационных. Эта функциональная зависимость, известная как на формирующей, так и на воспринимающей сторонах, позволяет обнаруживать и исправлять ошибки, возникающие при передаче сообщений.

Блочный код общей длины в *п* разрядов, содержащий *к* информационных  $\mu$   $r = n - k$  проверочных символов, называют разделимым кодом  $(n, k)$ . Информационные символы располагают на первых *k* позициях кода, а проверочные – на последних *r* позициях. Обозначения информационных позиций –  $a_j$ , проверочных –  $c_j$ , где  $j = 0, 1, 2, 3, \ldots, k-1$ , i = 0, 1, 2. 3, ...r-1. Кодовую комбинацию тогда можно представить в виде:

$$
(a_{k-1}, a_{k-2}, \dots a_k, c_{r-1}, c_{r-2}, \dots c_0), \tag{1}
$$

Разделимый код с простым основанием *m*, проверочные символы которого формируются с помощью линейных уравнений-комбинаций из информационных символов, называется линейным или систематическим. Линейные уравнения составляются для каждого проверочного символа в таком виде:

$$
C_i = v_{0i} \cdot a_0 + v_{1i} \cdot a_1 + v_{2i} \cdot a_2 + \dots + v_{(k-1)i} \cdot a_{k-1},
$$
\n(2)

где  $i = 0,1, 2, \ldots$  r-1,  $v_{ii}$  - произвольные  $m -$ двоичные числа, суммирование производится по модулю *m*. Обычно рассматривают двоичные линейные коды, поэтому  $m = 2$ ,  $v_{ii} = 0$  или 1. Тогда уравнения типа (2) будут представлять из себя суммы по модулю 2 нулей и единиц. Таблица суммирования по модулю 2 такова:

 $1 + 1 = 0$ ,  $0 + 0 = 0$ ,  $1 + 0 = 1$ ,  $0 + 1 = 1$ , а произведений – обычная.

Например, для кодовой комбинации типа (5,2): (101  $c_1$ ,  $c_0$ ) и уравнений для проверочных символов:

 $C_0 = a_1 + a_2, C_0 = a_0 + a_2$ , имеем  $C_0 = 1, C_1 = 1$ .

Сформированный линейный код после приёма его декодируется на приёмной стороне путём проверки и восстановления информационных символов с помощью проверочных. Суть проверки заключается в следующем. Во-первых, считается, что проверочные символы не искажаются при передаче. Во-вторых, из принятых информационных символов вновь формируются по

тем же линейным уравнениям проверочные символы  $C_i^*$ . Далее производится сравнение переданных проверочных символов с вновь сформированными на основе суммирования их по модулю (два, например):  $C_i + C_i^*i = (0 \text{ mm } 1)$ . Совокупность результатов сложения одноименных проверочных символов именуется синдромом кодовой комбинации. Этот синдром указывает на наличие или отсутствие ошибок. Если элемент синдрома равен 0, то это означает, что ни один из информационных символов, входящих в уравнение (2) для поверочного символа, соответствующего этому элементу, не претерпел искажения при передаче. Если же элемент равен 1, то какой-то из информационных символов уравнения (2) претерпел искажение. Проводя проверку для каждого элемента синдрома методом последовательных исключений, определяют конкретные искажения при передаче информационных символов кодовой комбинации. Для приведенного выше примера: пусть  $C_0 = 0$ ,  $C_1 = 1$ . Это означает, что ни  $a_1$ , ни  $a_2$  не исказился при передаче, искажению же подвергся символ  $a_0$ . Вот его и надо исправить на противоположный принятому. Поэтому рассматриваемые коды и называются обнаруживающими и исправляющими ошибки, корректирующими.

#### 2. Содержание работы

Работа выполняется на основе компьютерной программы, обозначенной как <Дивеев> <coder4.exe>. Последовательность действий обозначена в самой программе. Сначала надо по представленной таблице из 16 слов сформировать поверочные символы для каждого слова на основе указанных в программе уравнений. Вычисленные символы вводятся только через ВВОД. Далее ъыбираются любые семь слов по номерам из таблицы (тоже через ВВОД) и направляются на передачу. При передаче программа вносит ошибки и представляет принятые слова. Далее по методике, описанной выше, надо сформировать вновь поверочные символы из принятых, определить синдром кода для каждого слова, обнаружить и исправить ошибки. Для каждого слова в отчете должен быть представлен протокол поиска и исправления ошибок.

Исслелования выполняются лля лвух любых вариантов программы. Первый вариант рассматривается как обучающий, второй – как профессиональный. Оба варианта представляются в отчете.

#### 3. Отчёт по лабораторной работе

Отчет лолжен солержать:

- титульный лист;

- исходную таблицу 16-ти слов с поверочными символами;

- таблицу переданных;

- таблицу принятых сообщений, протоколы поиска и исправления ошибок для каждого слова, выводы.

#### **4. Список литературы**

1. Криницин, В.В., Логвин, А.И. Формирование и передача сигналов в авиационных радиоустройствах : учеб. для студентов вузов граждан. авиации. -Москва: Транспорт, 1998. - С. 67 – 71.

2. Дивеев, В.Н. Формирование и передача сигналов. Часть 1. Методы формирования сигналов: уч. пособие. - М.: МГТУ ГА, 2010. - С. 27 – 29.

## 5. Контрольные вопросы

1. Почему код называется разделимым, линейным?

2. Как формируются поверочные символы при передаче и приеме?

3. Что такое сложение по модулю?

4. В чем состоит методика обнаружения ошибок?

5. В чем состоит методика исправления ошибок?

6.Объясните логику поиска и исправления ошибок при составлении протоколов в вашей работе (по каждому из слов).

## **Лабораторная работа №3** Исследование режимов колебаний первого и второго рода в генераторе с **внешним возбуждением**

**Цель работы.** Исследование линейного (1-го рода) режима работы ГВВ и  $\overline{P_{BB}}$  с отсечкой коллекторного тока (2-го рода).

Измерения и расчеты энергетических параметров электронного режима ГВВ в зависимости от частоты возбуждения.

**Время** - 4 часа.

#### **1.Основные теоретические сведения.**

Электронный режим работы генератора с внешним возбуждением (ГВВ) может быть установлен так, чтобы форма переменной составляющей тока коллектора  $I_{k1}$  полностью повторяла форму напряжения возбуждения. Этот режим является, следовательно, линейным режимом работы ГВВ или режимом 1-го рода. В этом режиме приходится устанавливать значительную величину постоянной составляющей тока коллектора  $I_{k0}$ , относительно которой колеблется переменная составляющая. Вследствие постоянного наличия  $I_{k0}$ потребляемая от источника питания мощность  $P_{0}=E\cdot I_{x0}$  оказывается значительной, существенно превышающей полезную мощность колебания (на частоте возбуждения)  $P_1 = I_{k1} \cdot U_{k1} / 2 = I_{k1}^2 \cdot R_{oe} / 2 = I_{\kappa o \mu m}^2 \cdot R_k / 2$ , где  $U_{k1}$  – амплитуда напряжения на контуре (нагрузке) ГВВ,  $R_{\rho e}$  - эквивалентное сопротивление нагрузки (контура),  $I_{\text{softmax}}$  - амплитуда контурного тока,  $R_k$ сопротивление активных потерь контура.

Речь идет о нагрузке ГВВ в виде параллельного колебательного контура, настроенного на частоту возбуждения  $f_R$ , т.е. контур настроен на первую гармонику напряжения возбуждения, индекс k1 у токов и напряжении говорит именно о первой гармонике. Так как  $P_1 < P_0$  существенно, то КПД этого режима  $\eta = P_1 / P_0$  сравнительно невелик, порядка 25%. Поэтому режим 1-го рода используется либо при маломощном выходном каскаде передатчика, либо в промежуточных каскадах передатчиков, когда не требуется большого КПД, но требуется линейность работы каскада усиления.

Режим колебания 2-го рода не требует линейности, поэтому форма переменной составляющей  $I_{k1}$  не повторяет форму напряжения возбуждения и имеет вид усеченных косинусоидальных импульсов, (рис. 1).

На рисунке 1 показаны параметры тока коллектора:  $I_{k0}, I_{\kappa \text{ \textit{Macc}}}, 2\Theta$ . Параметр  $\Theta$  именуется углом отсечки тока коллектора, его величину можно устанавливать нужной, добиваясь как достаточного значения  $P_1$ , так и большого КПД. Ток  $I_{k1}$  является первой гармоникой периодической послеловательности импульсов тока, которая вылеляется контуром-фильтром ГВВ как и в линейном режиме. Электронный режим с отсечкой  $I_{k1}$ устанавливается напряжением смещения на базе транзистора и величиной амплитуды напряжения возбуждения  $U_B$ . Часто используемой величиной угла отсечки <sup>(</sup> является 70°...120°, в среднем - 90°, что удобно технически и обеспечивает достаточно большие  $P_1$  и КПД.

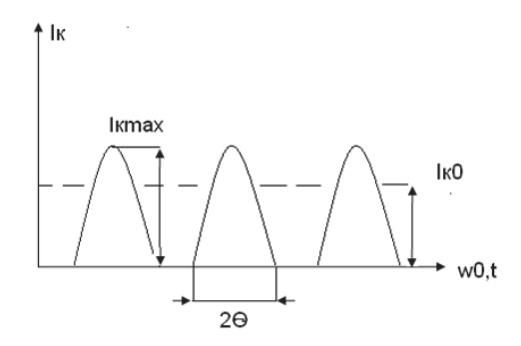

Рис. 1 – Форма тока коллектора в режиме отсечки

Следует отметить, что в линейном режиме (1-го рода) угол  $\Theta = 180$ , что соответствует половине периода синусоиды (косинусоиды).

При расстройке между частотой резонанса контура и частотой возбуждения величина модуля эквивалентного сопротивления контура уменьшается, что приводит к спаду величины коэффициента усиления ГВВ, а следовательно, и к спаду полезной мощности  $P_1$ . При этом (при неизменной амплитуде  $U_B$ ) ток  $I_{k0}$  меняется мало, а, следовательно, расстройка приводит к уменьшению и КПД. Величина КПД в режиме отсечки, как правило, оказывается заметно большей, чем в линейном режиме. Поэтому режим колебаний 2-го рода часто используется в оконечных, наиболее мощных каскадах передатчиков. Высшие гармоники импульсного тока коллектора при этом должны быть существенно подавлены путем выбора достаточной добротности контура-фильтра. Кроме величины  $P_1$  и  $P_0$ , нужно учитывать мощность, рассеиваемую на коллекторе  $P_k = P_0 - P_1$ .

В заключение этого раздела приведем соотношение, связывающее угол отсечки с величинами напряжения смещения на базе транзистора  $E_6$  и амплитудой напряжения возбуждения  $U_B$ :

$$
\cos \Theta = (E_{\delta 0} - E_{\delta}) / U_B. \tag{1}
$$

Величина  $E_{60}$  в (1) - это напряжение на базе, при котором ток базы равен 0.

#### 2. Программа выполнения исследований

2.1 Исследовать поведение токов  $I_{k0}$ ,  $I_{\text{xoums}}$ ,  $U_k$  в режиме колебании 1-го рода при расстройке частот возбуждения от частоты резонанса контура. На основе измерений указанных параметров рассчитать величины  $P_1$ ,  $P_0$ ,  $P_k$ ,  $\eta$  для каждой величины расстройки.

2.2 Выполнить исследования подобные 2.1 для режима колебании 2-го рода.

2.3 Заполнить таблицы измерений, таблицы расчетов и построить график зависимости  $P_1$ ,  $P_0$ ,  $P_k$ ,  $\eta$  от величины частоты расстройки. Сравнить полученные результаты.

#### 3. Описание лабораторного стенда

Стенд предназначен для исследования резонансного усилителя мощности на биполярном транзисторе КТ602. На лицевой панели стенда приведена его упрощенная схема и необходимые вспомогательные элементы. Любая из исследуемых схем может быть построена подключением к выводам транзистора соответствующих пассивных элементов с помощью переключателей S1 ...S5.

Стенд, наряду с исследуемым устройством, включает в себя генератор сигнала возбуждения и мультиметр, позволяющий измерять токи и напряжения в контрольных точках схемы исследуемых устройств-усилителей.

При измерении переменных токов и напряжений выводятся их действующие значения (не амплитуды).

Подключение мультиметра к контрольной точке осуществляется с помощью кнопок под жидкокристаллическим дисплеем (ЖКД), отображающим измеряемую величину и ее значение.

Средняя кнопка предназначена для выделения информации, относящейся к выполняемой части лабораторной работы. Левая и правая кнопки позволяют «перелистывать» страницы дисплея назад и вперед в пределах этой части.

Генератор входного сигнала возбуждения создает синусоидальный сигнал, частота которого может дискретно изменяться с шагом в 1 кГц в диапазоне 170...230 кГц с помощью кнопок, расположенных на лицевой панели стенда. Амплитуда сигнала  $U_R$  плавно регулируется соответствующим аттеню атором. Регулировка базового смещения осуществляется потенциометром  $E_6$ .

Управление переключателями S1...S5 осуществляется с помощью кнопок управления, расположенных в нижней части лицевой панели стенда, однократным нажатием на кнопку и удержанием её в течение 0,5 с. Текущее положение любого переключателя индицируется зажиганием соответствующего светодиода.

В стенде предусмотрена возможность подключения осциллографа (в т.ч. двухлучевого) к необходимым контрольным точкам с помощью разъемов, отведенным на заднюю панель стенда. При этом кнопками управления каждый канал осциллографа может независимо подключаться к любой контрольной точке.

## 4. Порядок выполнения работы

4.1 Установить ручки всех потенциометров стенда в крайнее левое (нулевое) положение. Ознакомиться с расположением органов управления стендом и включить (по разрешению преподавателя) стенд для прогрева. Подключить осциллограф к разъему и включить его в работу.

На экране ЖКД должна появиться надпись, указывающая на работоспособность мультиметра, а на светодиодном индикаторе установки частоты генератора возбуждения высветится текущее значение частоты. Перед началом работы, нажимая кнопки клавиатуры, изучить последовательность вывода информации на экран ЖКД.

4.2 Исследовать характеристики колебаний ГВВ 1-го рода (линейный режим).

Для этого: установить S1 в положение 1, S2- в положение 1- простая схема выхода. Установить  $E_6 = 1,13B$ ,  $U_6 = 0,19B$ . По осциллографу наблюдать форму тока коллектора  $I_k$ , которая должна быть синусоидальной. При необходимости слегка подрегулировать  $E_6$  и  $U_6$ , добиваясь строго синусоидальной формы  $I_k$ . Зафиксировать в протоколе эти данные. Меняя частоту возбуждения, добиться максимального значения напряжения  $U_k$  на контуре (настройка в резонанс).

Зафиксировать значение частоты резонанса  $f_{\text{ne}3}$  в протоколе (примерно  $205$  к $\Gamma$ ц).

Меняя частоту генератора возбуждения в пределах 170-230 кГц с шагом 5 кГц, фиксировать по мультиметру значения  $I_{k0}$ ,  $I_{k0}$ <sub>*xoum*</sub>,  $U_k$  и занести результаты в Таблицу 1. Следует иметь в виду, что при показаниях мультиметра для  $I_{k0}$  в форме: при 5, считать 105; при >5, считать 115; при  $\le$ 5, считать 125; при = 5, считать 135 и т.д.

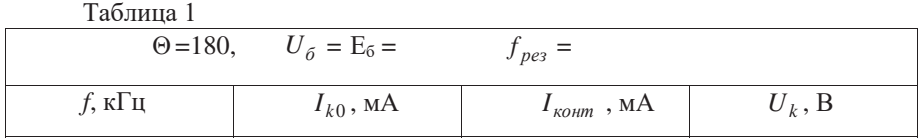

По данным (табл. 1) рассчитать:

 $P_1 = I^2_{\text{comm}} \cdot R_k$ ,  $P_0 = E_k \cdot I_{k0}$ ,  $P_k = P_0 - P_1$ ,  $\eta = P_1 / P_0$ , полагая  $R_k = 30$  Ом,  $E_k = 11B$ .

Примечание: При занесении в таблицу величин и в расчетах следует обращать внимание на порядки величин: вольты, миллиамперы, ватты, милливатты и т.д., чтобы не ошибиться в порядках величин.

Результаты расчетов занести в Таблицу 2.

Таблина 2

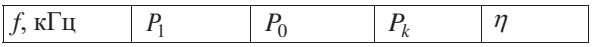

По данным (табл. 2) построить графики зависимостей:

 $P_1 = \varphi(f), P_0 = \varphi(f), P_k = \varphi(f), \eta = \varphi(f).$ 

4.3 Исследовать характеристики режима колебаний 2-рода (нелинейный режим).

Для этого: установить S1 - в 1, S2 - в 1. Установить  $E_6$ =0,65В,  $U_6$ =0,35В, частоту генератора возбуждения  $f_{32} = f_{\text{net}}$ 

По осциллографу наблюдать форму тока коллектора  $I_k$ , которая должна иметь форму косинусоидального импульса длительностью в половину периода синусоиды. При необходимости слегка подрегулировать  $E_{\delta}$  и  $U_{\delta}$ , добиваясь требуемой формы импульсов тока  $I_k$ . Зафиксировать величины  $E_{\delta}$  и  $U_{\delta}$ , что будет соответствовать углу отсечки  $\Theta = 90^\circ$ .

Проверить  $U_k$  на максимальное значение, добиваясь резонанса, слегка меняя частоту генератора возбуждения. Зафиксировать в протоколе эту частоту при  $U_{k \text{ _\textit{MCKC}}}.$ 

Далее повторить измерения, аналогичные 4.2 в части измерения параметров, построения таблиц и графиков. При этом следует иметь в виду, что величина  $\eta$  для  $\Theta = 90^\circ$  должна быть выше, чем при  $\Theta = 180^\circ$ .

4.4 Результаты исследований представить преподавателю и при их одобрении оформить отчет по работе.

#### 5. Отчёт по лабораторной работе

Отчет должен содержать:

- титульный лист;

- цель работы;

- исследуемую схему ГВВ;

- таблицы измерений и расчетов по п. 4.2, 4.3;

- графики требуемых зависимостей, выводы по работе.

#### **6. Список литературы**

1. Криницин, В.В., Логвин, А.И. Формирование и передача сигналов в авиационных радиоустройствах : учеб. для студентов вузов граждан. авиации. -Москва: Транспорт, 1998. - С. 102 – 113.

2. Дивеев, В.Н. Формирование и передача сигналов. Часть 2. Техническая реализация устройств передачи сигналов: уч. пособие. - М.: МГТУ ГА, 2011. - $C. 10 - 13.$ 

3. Ралиоперелающие устройства: Учебник лля вузов / В.В. Шахгильлян, В.Б. Козырев, А.А. Ляховкин и др. Под ред. В.В. Шахгильдяна. 3-е изд., перераб. и доп. - Москва: Радио и связь, 2003. - 560 с.

#### 7. Контрольные вопросы

1. Составьте схему ГВВ с последовательным питанием.

2. Составьте схему ГВВ с параллельным питанием.

3. Почему в режиме 1-го рода невелико значение КПД ГВВ?

4. В каких случаях следует использовать режим 1-го рода?

5. Что такое угол отсечки тока коллектора?

6. Какими мероприятиями устанавливается величина угла отсечки?

7. Что такое коэффициенты Берга?

8. Какой элемент схемы ГВВ обеспечивает выделение первой гармоники тока коллектора?

9. В чём состоит сущность оптимизации режима работы ГВВ?

10. Почему при расстройке частоты резонанса колебательного контура ГВВ от частоты возбуждения наблюдается падение полезной мощности и КПД?

# Исследование режимов напряженности транзисторного генератора с **внешним возбуждением**

**Цель работы.** 1. Изучение принципов построения и работы транзисторного усилителя мошности (ГВВ)

2. Исследование влияния угла отсечки коллекторного тока транзистора на энергетические характеристики ГВВ.

3. Снятие нагрузочных характеристик ГВВ.

**Время** - 4 часа.

#### 1. Основные теоретические сведения

Основным требованием к генератору с внешним возбуждением (ГВВ) является получение высокого КПД при обеспечении необходимой мощности в нагрузке, что накладывает определённые ограничения на выбор режима работы генераторного прибора - транзистора и параметров согласующей цепи в схеме ГВВ.

Так как требование высокого КПД обусловливает работу транзистора в нелинейном режиме, при котором в коллекторном токе содержатся высшие гармоники, то согласующая цепь должна обеспечивать необходимое подавление высших гармоник в нагрузке, т.е. осуществлять фильтрацию. Простейшей согласующей цепью является параллельный колебательный контур с достаточно высокой добротностью, включённый в коллекторную цепь усилителя мощности (УМ). Контур обеспечивает не только согласование генератора с нагрузкой вблизи резонансной частоты, но и малое сопротивление для высших гармоник коллекторного тока, что приводит к гармонической форме напряжения на контуре. Эквивалентное сопротивление настроенного в резонанс контура носит резистивный характер и может быть записано как

$$
R_{oe} = p^2 \cdot R_{90} = p^2 \cdot \rho^2 / (r_k + r_{\rm \scriptscriptstyle BH})\,,\tag{1}
$$

где  $p = U_k / U_{\kappa}$ <sub>*конт*</sub> =  $C_k / C_{CB1}$  = коэффициент включения контура в коллекторную цепь;  $\rho = \sqrt{L_k/C_k} = 2\pi \cdot f \cdot L_k = 1/2\pi \cdot f \cdot C_k$  – волновое сопротивление контура  $(C_k \times L_k - \text{non-He}$ ёмкость и индуктивность контура);  $r_k$  = собственное сопротивление потерь контура,  $r_{k}$  = сопротивление, вносимое нагрузкой.

При гармоническом напряжении на базе транзистора  $U_{\delta}(t)$  коллекторный ток имеет форму периодической последовательности импульсов, которая при разложении в ряд Фурье имеет вид:

 $i_k(t) = I_{k0} + I_{k1} \cdot \cos \omega t + I_{k2} \cdot \cos 2\omega t + ... + I_{kn} \cdot \cos n\omega t$ .

Значения  $I_{k0}$  и  $I_{kn}$  обычно определяются через нормированные коэффициенты Берга  $\alpha_n$ , которые являются функциями угла отсечки коллекторного тока $\Theta$ :

 $I_{k0} = \alpha_0 \cdot I_{kM}$ ,  $I_{k1} = \alpha_1 \cdot I_{kM}$ , ... $I_{kn} = \alpha_n \cdot I_{kM}$ ,  $I_{kM}$  – амплитуда импульса тока.

Полезная мощность, выделяемая на контуре 1-ой гармоникой коллекторного тока:  $P_1 = 0.5 I_{k1} \cdot U_{k1}$ . Мощность, потребляемая от источника коллекторного питания:  $P_0 = E_k \cdot I_{k0}$ . Отсюда, КПД генератора по коллекторной непи:

$$
\eta = P_1 / P_0 = 0.5(I_{k1} / I_{k0})(U_{k1} / E_k) = 0.5(\alpha_1 / \alpha_0) \cdot \xi , \qquad (2)
$$

где  $\xi = U_{k1}/E_k$  – коэффициент использования коллекторного напряжения питания. Выражение (2) показывает, что для повышения КПД целесообразно работать при высоких значениях  $\xi$ , а угол отсечки коллекторного тока  $\theta$ должен быть достаточно мал для получения высокого значения отношения  $\alpha_1 / \alpha_0$ . Максимальное значение КПД достигается при очень малых углах отсечки, близких к нулю, но при этом резко снижается полезная выходная мощность за счёт стремления  $\alpha_1$  к нулю. Поэтому практически в схемах УМ угол отсечки выбирают в интервале  $75^{\circ} < \theta < 100^{\circ}$ .

В зависимости от степени влияния напряжения выходной цени на величину и форму тока транзистора различают три режима работы: недонапряженный (НД), перенапряженный (ПР) и граничный (ГР). Переход от одного режима к другому может быть произведён изменением напряжений на электродах транзистора. При постоянных питающих напряжениях и напряжении возбуждения коллекторный ток зависит лишь от напряжения в выходной цепи  $u_k(t)$ , а следовательно, и от  $R_{\alpha\beta}$ , изменять которое можно, например, изменением коэффициента включения контура р (см. рис. 1).

Зависимости  $I_{k0}$ ,  $I_{k1}$ ,  $U_{k1}$ ,  $P_1$ ,  $P_0$ ,  $P_k$  и  $\eta = f(R_{oe})$  носят название нагрузочных характеристик генератора. Здесь  $P_k = P_0 - P_1$  – мощность, рассеиваемая на коллекторе транзистора.

В данной работе используется ГВВ с простой схемой выхода с одиночным колебательным контуром в коллекторной цепи. Величина  $R_{\alpha}$ определяет наклон нагрузочной характеристики усилителя в координатах  $u_k$ (напряжение на коллекторе),  $i_k$  (коллекторный ток). При малых значениях  $R_{oe}$  <  $R_{oe,2n}$  амплитуда переменного напряжения на контуре  $U_{mk} = I_{k1} \cdot R_{oe}$  мала, остаточное напряжение  $u_{k,min} = (E_k - U_{mk}) > u_{k,min, 2p}$ . импульс коллекторного тока имеет форму усечённой косинусоиды, а его амплитуда уменьшается с ростом R<sub>oe</sub> незначительно вследствие малого значения проницаемости в транзисторе. В недонапряженном режиме (НД) транзистор может быть представлен в виде генератора тока  $I_{k1} \approx I_{k1,m}$ , и, следовательно, по мере роста  $R_{oe}$  от 0 до  $R_{oe,2p}$  напряжение  $U_{mk}$ ,  $\xi$  и полезная мощность будут возрастать (индекс «гр» у параметров указывает на граничный режим работы).

При значении  $R_{\alpha} \approx R_{\alpha} \approx R_{\alpha} \text{ or}$ таточное напряжение на коллекторе уменьшается настолько, что вызывает уплощение вершины косинусоидального импульса, но в этом режиме амплитуда  $U_{mk}$  имеет максимальное значение. В граничном режиме работы ГВВ коэффициент  $\xi$  определяется как

$$
\xi_{zp} = 1 - i_{km} / (S_{zp} \cdot E_k) = 1 - 2P_1 / (S_{zp} \cdot \alpha_1 \cdot E_k^2),
$$
\n(3)

где  $S_{zp}$  – крутизна линии граничного режима.

Для современных мощных вч-транзисторов среднее значение  $\xi_{2n}$ достигает величины  $0.85...0.95$  и, следовательно, КПД генератора, работающего при углах отсечки 75°...100°, достигает 0,75...0,85. Высокое значение  $\xi_{2n}$  обусловливает и высокое значение полезной мощности  $P_1$ , максимум которой соответствует граничному режиму.

При дальнейшем увеличении  $R_{oe} > R_{oe, 2D}$  наступает перенапряженный режим. В этом режиме за счёт некоторого роста  $U_{mk}$  и уменьшении остаточного напряжения  $u_{k \text{ min}} < u_{k \text{ min}}$ .*гр* резко возрастает базовый ток и появляется провал на вершине импульса коллекторного тока. На (рис. 1) изображена примерная форма импульсов коллекторного тока в разных режимах:  $1,2$  – недонапряженный режим,  $3$  – граничный и 4 – перенапряженный режим.

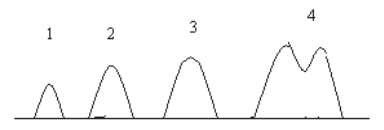

Рис. 1 - Форма импульсов коллекторного тока в указанных режимах

Таким образом, в граничном режиме УМ отдаёт максимальную мощность при высоком КПД. В перенапряженном режиме практически мало изменяется напряжение  $U_{mk}$ , полезная мощность  $P_1$  уменьшается, но КПД остаётся высоким. Недонапряженный режим энергетически невыгоден, т.к. ГВВ отдаёт малую полезную мощность, а мощность рассеяния  $P_k$  достаточно велика.

Тот или иной режим работы ГВВ обеспечивается величиной  $R_{oe}$ , напряжением смещения на базе транзистора и величиной напряжения возбуждения на базе  $U_6$ .

### 2. Краткое описание лабораторного стенда

Лабораторный стенд используется тот же, что и в ЛР №3.

Стенд предназначен для исследования резонансного усилителя мощности на биполярном транзисторе КТ602. На лицевой панели стенда приведена его упрощенная схема и необходимые вспомогательные элементы. Любая из исследуемых схем может быть построена подключением к выводам транзистора соответствующих пассивных элементов с помощью переключателей S1...S5.

Стенд, наряду с исследуемым устройством, включает в себя генератор сигнала возбуждения и мультиметр, позволяющий измерять токи и напряжения в контрольных точках схемы исследуемых устройств-усилителей.

При измерении переменных токов и напряжений выводятся их действующие значения (не амплитуды).

Подключение мультиметра к контрольной точке осуществляется с помощью кнопок под жидкокристаллическим дисплеем (ЖКД), отображающим измеряемую величину и ее значение.

Средняя кнопка предназначена для выделения информации, относящейся к выполняемой части лабораторной работы. Левая и правая кнопки позволяют «перелистывать» страницы дисплея назад и вперед в пределах этой части.

Генератор входного сигнала возбуждения создает синусоидальный сигнал, частота которого может дискретно изменяться с шагом в 1 кГц в диапазоне 170...230 кГц с помощью кнопок, расположенных на лицевой панели стенда. Амплитуда сигнала  $U_R$  плавно регулируется соответствующим аттенюатором. Регулировка базового смещения осуществляется потенциометром  $E_6$ .

Управление переключателями S1...S5 осуществляется с помощью кнопок управления, расположенных в нижней части лицевой панели стенда, однократным нажатием на кнопку и удержанием ее в течение 0,5 с. Текущее положение любого переключателя индицируется зажиганием соответствующего светодиода.

В стенде предусмотрена возможность подключения осциллографа (в т.ч. двухлучевого) к необходимым контрольным точкам с помощью разъемов, отведенным на заднюю панель стенда. При этом кнопками управления каждый канал осциллографа может независимо подключаться к любой контрольной το чκe

#### 3. Программа выполнения работы

- 1. Изучение принципов построения и работы транзисторного усилителя мошности.
- 2. Исследование влияния угла отсечки коллекторного тока на энергетические характеристики усилителя мощности.
- 3. Снятие нагрузочной характеристики усилителя мощности при простой схеме выхола.
- 4. Наблюдение осциллограмм токов и напряжений в контрольных точках усилителя при различных режимах работы транзистора.

## 4. Методические указания по выполнению работы

1. Установить ручки всех потенциометров стенда в крайнее левое (нулевое) положение. Ознакомиться с расположением органов управления стендом и по разрешение преподавателя включить для прогрева лабораторный стенд и осциллограф.

На экране ЖДК, расположенного в правой верхней части лицевой панели, должна появиться надпись, указывающая на работоспособность встроенного мультиметра, а на светодиодном индикаторе установки частоты генератора сигнала возбуждения - высветиться текущее значение частоты. Перед началом работы, нажимая кнопки клавиатуры мультиметра, следует изучить последовательность вывода информации на экран ЖДК.

2. Исследовать влияние угла отсечки коллекторного тока транзистора на основные энергетические характеристики усилителя. Для этого с помощью органов управления стендом «собрать» усилитель мощности с простой схемой выхода (S1 – положение 1, S2 – 1). Установить напряжение смещения  $E_6 = 0.65$  $B$ , напряжение возбуждения  $U_{\alpha} = 0, 1...0, 15$  В, а частоту сигнала возбуждения  $f$ - равной резонансной частоте выходного контура. При этом ток контура должен достичь своего максимального значения, а формы импульсов коллекторного и эмиттерного токов будут представлять собой косинусоидальные импульсы с углом отсечки, близким к 90°. Увеличивая напряжение возбуждения, выставить постоянную составляющую коллекторного тока  $I_{k0} = 15...20$  мА и зафиксировать с помощью осциллографа полученную амплитуду импульса коллекторного тока.

Изменяя напряжение смещения  $E_6$  от 0,35 до 0,85 В, и поддерживая постоянной полученную ранее амплитуду коллекторного тока соответствующим изменением напряжения возбуждения  $U_{\delta}$ , снять зависимость  $U_{\delta}$ ,  $I_{k0}$  и тока контура  $I_{komm}$  от напряжения смещения. С помощью соотношения

 $\cos\theta = (E_{60} - E_6) / (\sqrt{2U_6})$  (здесь  $E_{60} = 0.65...0.7$  – напряжение открывания кремниевого транзистора) пересчитать полученные зависимости как функции угла отсечки. Полученные данные свести в Таблицу 1.

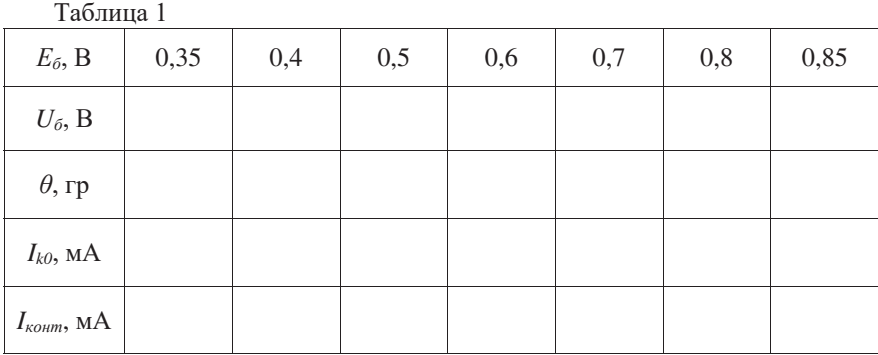

Далее: рассчитать потребляемую  $P_0$ , отдаваемую  $P_1$  и рассеиваемую на коллекторе  $P_k$  мощности и КПД усилителя  $\eta = P_1/P_0$ ,  $P_0 = I_{k0} \cdot E_k$  ( $E_k = 11 B$ напряжение источника питания каскада),  $P_1 = I^2_{\text{komm}} \cdot R_{k1}$  ( $R_{k1}$ =30 Ом – сопротивление нагрузки контура),  $P_k = P_0 - P_1$ .

По полученным данным составить таблицу зависимостей  $I_{k0}$ ,  $I_{\kappa o u m}$ ,  $P_0$ ,  $P_1, P_k$  и  $\eta$  как функции угла отсечки и построить графики этих зависимостей.

3. Снять нагрузочные характеристики усилителя мощности с простой схемой выходной цепи, т.е. зависимости  $U_k$ ,  $I_{k0}$ ,  $I_{60}$ ,  $I_{\kappa o \mu m}$ ,  $P_0$ ,  $P_1$ ,  $P_k$  и  $\eta$  как функции от эквивалентного сопротивления контура:

$$
R_{_{9K}} = 1/[(\omega \cdot C_{_{co1}})^2 \cdot R_{_{k1}})],
$$
\n(4)

где  $\omega = 2\pi f$  - частота входного сигнала, равная резонансной частоте контура,  $C_{c0}$  – ёмкость связи.

Для снятия указанных зависимостей установите значение напряжения смещения  $E_6 = E_{60}$ , переключатель S1 перевести в положение 3 и, изменяя напряжение возбуждения, добиться граничного режима работы, контролируя форму импульса коллекторного тока с помощью осциллографа. Далее, изменяя с помощью переключателя S1 коэффициент связи с контуром в возможных пределах и поддерживая постоянными напряжения смещения и возбуждения, снять зависимости  $U_k$ ,  $I_{k0}$ ,  $I_{\delta 0}$ ,  $I_k$   $I_{\kappa o n m}$  от положения переключателя. Иметь в виду, что в недонапряженном режиме настройку контура регистрировать по

максимуму контурного тока, а в перенапряженном режиме по форме импульса коллекторного тока. Полученные данные свести в таблицу, определить для каждого положения переключателя значение  $R_{\alpha k}$ , рассчитать  $P_0$ ,  $P_1$ ,  $P_k$  и  $\eta$ , и построить соответствующие графики. При расчете  $R_{\alpha k}$  воспользоваться приведёнными ниже значениями  $C_{c}$ <sub>1</sub>, соответствующими различным положениям переключателя.

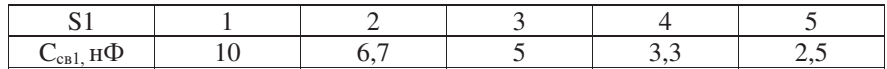

4. Для случаев недонапряженного, граничного, перенапряженного режимов снять с помощью осциллографа формы импульсов коллекторного и эмиттерного токов, приведя их в отчётных материалах.

#### 5. Отчёт по лабораторной работе

Отчет должен содержать:

- цели выполнения работы;

- принципиальная схема исследуемого усилителя мощности;

- наименования разделов исследований и соответствующие таблицы экспериментальных результатов и расчетов;

- осциллограммы импульсов токов в различных режимах работы;
- краткие выводы по работе.

## **6.** Контрольные вопросы и задания

- 1. На принципиальной схеме усилителя показать цепи протекания постоянных и переменных токов транзистора.
- 2. Объяснить назначение блокировочных и разделительных элементов схемы ГВВ и дать рекомендации по выбору их величин.
- 3. Что такое баланс мощностей в коллекторной цепи ГВВ?
- 4. Какая из мощностей является наибольшей и почему?
- 5. Как выбирается оптимальный угол отсечки тока в ГВВ?
- 6. Дайте определения различных режимов работы ГВВ по напряженности.
- 7. Какие величины влияют на энергетический режим работы транзистора **B**ER<sub>2</sub>
- 8. Объясните ход нагрузочной характеристики ГВВ.
- 9. Какие величины определяют угол отсечки тока?

#### 7. Список литературы

1. Криницин, В.В., Логвин, А.И. Формирование и передача сигналов в авиационных радиоустройствах : учеб. для студентов вузов граждан. авиации. -Москва: Транспорт, 1998. - С. 102 - 117.

2. Радиопередающие устройства: Учебник для вузов / В.В. Шахгидьдян, В.Б. Козырев, А.А. Ляховкин и др. Под ред. В.В. Шахгильдяна. 3-е изд., перераб. и доп. - Москва: Радио и связь, 2003. - 560 с.

## $J$ абораторная работа №5 Исследование стабильности частоты автогенераторов гармонических колебаний

**Цель работы.** Исследование стабильности частоты автогенераторов, собранных по разным схемам, при воздействии ряда внешних факторов: процесса выбега, температуры, питающих напряжений.

**Время** – 4 часа.

#### 1. Основные теоретические положения

Стабильность частоты автогенератора является его основным качественным показателем. Этот показатель существенно зависит от многих внешних возлействий, которые именуются лестабилизирующими факторами. К ним относятся: изменения питающих напряжений, температуры окружающей среды, атмосферные воздействия, радиация, механические воздействия и т.д. Наиболее существенное влияние на стабильность частоты оказывают изменения питающих напряжений и температуры. Изменения температуры вызывают изменения величины ёмкости p-n переходов в транзисторе, а поскольку эти ёмкости подключены к колебательному контуру автогенератора, определяющему частоту генерации, то их изменения являются одной из основных причин изменения частоты автоколебаний. Изменения питающих напряжений воздействуют на частоту колебаний более сложным образом как за счет изменения теплового режима, так и за счет изменения фазовых соотношений в цепи обратной связи.

Различают абсолютную нестабильность частоты:

-  $\Delta f = |f_{\mu} - f_{m}|$ 

и относительную нестабильность частоты

 $-\Delta f / f_{\mu} = |f_{\mu} - f_{m}| / f_{\mu}$ ,

где:  $f<sub>u</sub>$  - номинальное значение частоты автогенератора,  $f<sub>m</sub>$  - текущее, в данный текущий момент времени значение частоты.

Существует понятие выбега частоты автогенератора – процесс установление номинального значения частоты по мере прогрева схемы, после включения в работу до установления стационарного теплового режима. Это установившееся значения частоты принимают за номинальное.

Для повышения стабильности частоты автогенератора в его схеме используют в качестве колебательной системы кварцевые резонаторы. Кварцевые резонаторы, являясь механической колебательной системой, также подвержены влиянию внешних факторов, но их стабильность может быть на несколько порядков выше, чем стабильность электрических колебательных систем.

В данной работе исследуются две схемы автогенераторов: емкостная трехточечная схема АГ без кварцевой стабилизации и схема АГ с кварцевой стабилизацией при включении кварцевого резонатора между коллектором и базой транзистора (аналог емкостной трехточки).

## 2. Содержание работы

2.1 Исследование обычной емкостной трехточечной схемы АГ в процессе выбега, изменений температуры и изменения питающего напряжения. Результатом исследования является оценка абсолютной и относительной нестабильности частоты АГ.

2.2 Исследование АГ с кварцевой стабилизацией частоты при включении кварцевого резонатора между коллектором и базой транзистора. Результатом исслелования являются параметры, указанные в п. 2.1

## 3. Описание лабораторного стенда

Лабораторный стенд предназначен для изучения основных характеристик автогенератора, выполненного по емкостной трехточечной схеме, и кварцевых автогенераторов с кварцевым резонатором (КвР), включаемым между коллектором и базой, между базой и эммитером и с КвР в цепи обратной связи. Возможности стенда позволяют также произвести оценку нестабильности частоты каждого из АГ и исследовать прямой метод формирования радиосигнала с частотной модуляцией (ЛР № 8).

Лицевая панель стенда включает изображение его упрощенной схемы и необходимые вспомогательные элементы, служащие для установки типа схемы АГ, установки режимов работы, отображения параметров режимов и сигналов. Любая из исследуемых схем АГ может быть собрана с помощью электронных ключей, управление которыми осуществляется кнопками «ТИП СХЕМЫ», расположенными в нижней части лицевой панели, путём однократного нажатия кнопки и удержания её в течение 0,2 сек. Состояние ключей индицируется соответствующими светодиодами.

Измерение и отображение параметров колебаний в контрольных точках схем осуществляется мультиметром, который измеряет токи, напряжения, частоту колебаний и отображает их значения на дисплее. При измерении переменных токов и напряжений выводятся их амплитудные значения. Измерение температуры производится в градусах Цельсия.

Подключение мультиметра к необходимой контрольной точке производится кнопками, расположенными под жидкокристаллическим дисплеем, отображающим измеренную величину и ее значение.

Левая и правая кнопки позволяют перелистывать страницы дисплея назад и вперед. Средняя кнопка используется для запуска встроенного частотомера.

Регулировка базового смешения, напряжения коллекторного питания и управляющего напряжения осуществляется с помощью потенциометров  $E_{c}$ ,  $E_k$ ,  $E_{vnn}$ .

В стенде предусмотрена возможность подключения осциллографа (однолучевого или двухлучевого) к контрольным точкам с помощью двух разъемов на задней панели стенда. В канал 1 подается колебание, пропорциональное переменной составляющей коллекторного напряжения, а в канал 2 – напряжение на эммитере. Включение стенда производится выключателем СЕТЬ в верхнем левом углу лицевой панели.

#### 4. Методика выполнения работы

4.1 Ознакомиться со схемой стенда, расположением переключателей, ручек управления и разъемов. Не включая стенд, подключить осциллограф к разъему 1, убедившись в его работе.

Ручки всех потенциометров стенда установить в крайнее левое (нулевое) положение. Приготовить для проведения эксперимента часы (свои или часы мобильника).

4.2 Включить стенд и поставить переключатель «ТИП СХЕМЫ» в положение 5 (емкостная трёхточка по схеме общим эммитером), нажав соответствующую кнопку.

4.3 Исследование процесса выбега частоты, т.е. процесса прогрева схемы и установления стабильного режима работы.

Kоллекторное напряжение  $E_k$  установить 8B,  $E_{\text{cut}} = 2B$ . Переключатель «ЗАДЕРЖКА» - в положение 0, Время усреднения частоты т установить, равным 1 с. Эквивалентное сопротивление контура  $R_{\alpha\alpha}$  установить максимальным  $(R_{a1}, R_{a2}, C_{a1}, C_{a2}$  выключены).

C момента установки  $E<sub>k</sub> = 8B$  через каждые полминуты снимать показания частоты на дисплее, результаты свести в Таблицу 1. При этом наблюдать наличие колебаний по осциллографу.

Для получения каждого нового значения частоты необходимо каждый раз перезапускать частотомер.

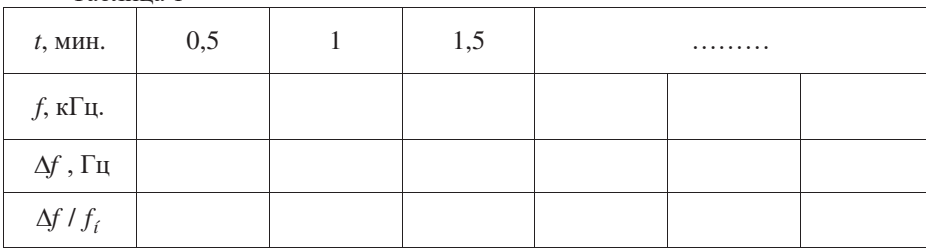

Ta<sub>6</sub>muna 1

Эксперимент продолжить до тех пор, пока значение частоты *f* практически не застабилизируется. Это стабильное значение частоты принять за номинальное  $- f_u$ .

B Таблице 2  $\Delta f = |f - f_n|$ . Построить график зависимости.  $\Delta f / f_{\mu} = \varphi(t, \text{mult})$ .

4.4 Снять зависимость относительной нестабильности частоты от величины напряжения  $E_k$ . Для этого снижать величину  $E_k$  от 8В до 0 через 0.5В. Отметить точку срыва колебаний. Результаты эксперимента свести в Таблицу 2.

Таблина 2

| $E_k$ , B                               | ن ۽ | 6,50 |  |  |
|-----------------------------------------|-----|------|--|--|
| $f$ , к $\Gamma$ ц                      |     |      |  |  |
| $\Delta f$ , Гц                         |     |      |  |  |
| $\Delta f$ / $f_{\scriptscriptstyle H}$ |     |      |  |  |

 $\prod$ остроить график зависимости  $\Delta f / f_u = \varphi(E_k)$ 

4.5 Снять зависимость относительной нестабильности от температуры. Для этого вновь установить  $E_k$ =8В. Меняя значения температуры от 60° до 25° через 5°, снимать показания частотомера. Результаты занести в Таблицу 3.

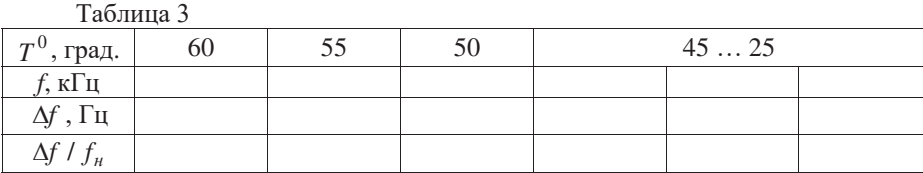

Построить график зависимости  $\Delta f / f_u = \varphi(T^0)$ 

4.6 Переключатель типа схемы АГ установить в положение 1 (схема АГ с кварцем между базой и коллектором). Установить  $E_{vm} = 0$ , эквивалентное сопротивление контура  $E_{3}$  - максимально (кнопки  $R_{H_1}$ ,  $R_{H_2}$  и ключи S7, S8 разомкнуты),  $\tau$ - в положении 0.

4.7 Провести эксперименты, аналогичные п. 4.3, 4.4, 4.5, для данной схемы АГ с кварцевой стабилизацией частоты. При этом время усреднения установить  $\tau = 10$  с (вследствие малых значении  $\Delta f$ ).

После окончания экспериментов убелиться, что кнопки нагрева выключены. Представить протоколы экспериментов преподавателю и по его одобрению оформить отчет, который должен содержать: титульный лист, цель работы, схемы исследуемых АГ (составить их по схеме соединений на лицевой панели стенда), наименование пунктов работы, соответствующие им таблицы, графики, выводы по работе.

#### 5. Список литературы

1. Криницин, В.В., Логвин, А.И. Формирование и передача сигналов в авиационных радиоустройствах : учеб. для студентов вузов граждан. авиации. -Москва: Транспорт, 1998. - С. 81 – 96.

2. Дивеев, В.Н. Формирование и передача сигналов. Часть 2. Техническая реализация устройств передачи сигналов: уч. пособие. - М.: МГТУ ГА, 2011. - $C.8 - 12.$ 

3. Радиопередающие устройства: Учебник для вузов / В.В. Шахгидьдян, В.Б. Козырев, А.А. Ляховкин и др. Под ред. В.В. Шахгильдяна. 3-е изд., перераб. и доп. – Москва: Радио и связь, 2003. - 560 с.

#### $6.$  Контрольные вопросы

1. Что такое автогенератор?

2. Изложите суть условия стационарных колебаний автогенератора.

3. Что такое - баланс амплитуд в автогенераторе?

4. Что такое баланс фаз в автогенераторе?

5. Какими параметрами оценивается величина стабильности частоты автогенератора?

6. Что такое фиксирующая способность частоты автогенератора и чем она определяется?

7. Что такое эталонность частоты автогенератора и как она определяется?

8. Изобразите эквивалентную электрическую схему кварцевого резонатора.

9. Приведите оценку величин элементов эквивалентной электрической схемы кварцевого резонатора.

10. Поясните за счёт каких причин высока стабильность частоты у кварцевых автогенераторов.

11. Изобразите трёхточечную эквивалентную схему автогенератора.

12. Какие типы трёхточек имеют место в схемотехнике автогенераторов?

## $J$ абораторная работа №6 **Базовая модуляция**

Цель работы. 1. Изучение принципов построения и работы схемы базовой амплитудной модуляции.

2. Знакомство с метолами определения основных качественных характеристик устройств формирования АМ - сигнала при базовой модуляции.

3. Приобретение навыков исследования основных устройств и процессов амплитудной модуляции.

**Время** – 4 часа.

#### 1. Основные теоретические сведения

При амплитулной молуляции, если молулирующее напряжение синусоидально, выходное напряжение ГВВ изменяется по закону:

$$
U(t) = U_{\mu}(1 + m \cdot \cos \Omega t) \cdot \sin \omega t, \tag{1}
$$

где  $U_{\mu}$  - амплитуда немодулированных колебаний несущей частоты  $\omega$ , *m* коэффициент модуляции. Вычислить коэффициент модуляции можно по эпюре модулированных колебаний на экране осциллографа:

$$
m = (U_{\text{MARC}} - U_{\text{MUL}}) / (U_{\text{MARC}} + U_{\text{MUL}}),
$$
\n(2)

где *U*<sub>Maкс</sub> и *U*<sub>MuH</sub> - максимальное и минимальное значения амплитуды модулированного колебания, (рис. 1).

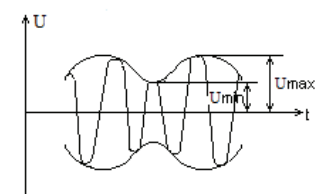

Рис. 1 - Максимальное и минимальное значения амплитуды модулированного колебания

К модуляционным характеристикам процессов модуляции относятся: статическая модуляционная характеристика, динамическая амплитудная модуляционная характеристика, динамическая частотная характеристика.

Статической молуляционной характеристикой (СМХ) называется зависимость амплитуды первой гармоники коллекторного тока  $I_{t1}$  (или амплитуды напряжения первой гармоники  $U_{k1}$  на выходе ГВВ, или постоянной составляющей тока коллектора  $I_{k0}$ ) от модулирующего фактора, т.е. от напряжения питания того электрода транзистора, на который подаётся модулирующий сигнал. Статической модуляционной характеристикой она называется потому, что снимается в режиме отсутствия модуляции сигналом.

Вил этой характеристики позволяет выбрать ту её часть, гле эта характеристика линейна. В пределах этой линейной части и должен находиться модулирующий сигнал. Иными словами, в пределах линейной части выбирается положение рабочей точки, относительно которой изменяются значения модулирующего сигнала. В этом случае обеспечивается неискаженный режим модуляции с наименьшими нелинейными искажениями.

СМХ позволяет оценивать энергетические показатели ГВВ в различных режимах модуляции, оценивать степень линейности модуляции, определять диапазон изменения модулирующего сигнала (его амплитуду), при котором нелинейные искажения не превышают допустимых.

Динамическая амплитудная модуляционная характеристика (ДМХ) - это зависимость коэффициента модуляции от изменений амплитуды модулирующего сигнала при неизменной частоте его (обычно частотой в 1000 Гц). Эта характеристика позволяет оценивать линейность изменения коэффициента модуляции в процессе модуляции.

Динамическая частотная характеристика (ДМЧХ) - это зависимость коэффициента модуляции от частоты модуляции при неизменном значении амплитуды модулирующего сигнала. Эта амплитуда соответствует  $m = 0.3$  или  $m = 0.9$ .

# 2. Описание лабораторного стенда

Лабораторный стенд предназначен для исследования методов осуществления амплитудной модуляции в резонансном усилителе мощности (ГВВ), выполненном на биполярном транзисторе КТ602, с простой схемой входной цепи. Схема усилителя и необходимые вспомогательные элементы представлены на лицевой панели лабораторного стенда. Стенд позволяет исследовать базовую модуляцию смещением, коллекторную модуляцию и комбинированную коллекторную модуляцию с автоматической базовой модуляцией. В данной работе исследуются чисто базовая модуляция.

Любая из исследуемых схем осуществления АМ может быть реализована подключением генератора модулирующего сигнала G1 к базовой (через модуляционный трансформатор) или к коллекторной цепи (через УНЧ в коллекторной цепи) транзисторного усилителя мощности с помощью переключателей S1 и S2. Напряжение возбуждения высокой частоты подаётся на базу усилителя мошности от генератора G2.

Стенд, наряду с усилителем мощности, генераторами G1(нч) и G2 (вч) включает также встроенный мультиметр - измеритель токов и напряжений в контрольных точках устройства, а также коэффициента модуляции выходного АМ-сигнала. При измерении переменных токов и напряжений выволятся амплитудные их значения. Мультиметр подключается к необходимым контрольным точкам схемы с помощью кнопок, расположенных под жидкокристаллическим дисплеем, отображающим измеряемую величину и её значение. Средняя кнопка предназначена для выделения информации, относящейся к выполняемому пункту лабораторной работы. Левая и правая кнопки позволяют «перелистывать» страницы дисплея назад и вперёд в пределах этого пункта.

Генератор модулирующего сигнала «ГЕНЕРАТОР G1» обеспечивает дискретное изменение частоты от 10 Гц до 8 кГц (16 значений) и плавную регулировку амплитуды модулирующего сигнала с помощью кнопок ▼ и ▼ и потенциометра плавной регулировки уровня < соответственно.

Генератор входного сигнала возбуждения формирует синусоидальный сигнал частоты 200 кГц, амплитуда которого плавно регулируется с помощью потенциометром «ГЕНЕРАТОР G2».

Регулировка базового смещения и напряжения коллекторного питания осуществляется с помощью потенциометров  $E_6$  и  $E_k$ .

Переключатели S1 и S2 управляются кнопками, расположенными в нижней части панели стенда, однократным нажатием на кнопку и удержанием её в течение 0,5 секунды. Текущее положение любого переключателя индицируется зажиганием соответствующего светодиода.

В стенде предусмотрена возможность подключения осциллографа (однолучевого или двухлучевого) к необходимым контрольным точкам с помощью соответствующих разъёмов, выведенных на заднюю панель стенда. При этом кнопками управления ▼ и ▼ («КАНАЛ 1» и «КАНАЛ 2») на каждый из каналов осциллографа можно выводить осциллограммы токов и напряжений, список которых приведён в поле «ОСЦИЛЛОГРАФ». Конкретный вид выводимого сигнала индицируется зажиганием соответствующего светодиода.

Включение и выключение питающей сети производится выключателем «СЕТЬ» в левом верхнем углу стенда.

Предупреждение! При пользовании регулировками, кнопками не производить неосознанных, бессмысленных их включений, регулировок. Следует контролировать любые действия студента, выполняющего тот или иной этап исследований. Берегите оборудование!

#### 3. Порядок выполнения работы

Перед выполнением работы следует изучить рекомендованную литературу, а также материалы лекций по теме работы, что является основанием для допуска к работе. При получении допуска начать выполнение этапов исслелований.

Полготовительный этап.

Ознакомиться с расположением органов управления стендом, со схемой стенда и до его включения в сеть питания поставить потенциометры. регулирующие уровни напряжений смещения  $E_6$ , коллекторного питания  $U_k$ , модулирующего сигнала  $U_{\Omega}$  (от G1) и сигнала возбуждения  $U_{\delta}$  (от G2) в крайние левые положения, т.е. на минимум. По разрешению велушего занятия включить стенд для прогрева и подключить осциллограф (к любому из каналов). На экране дисплея (ЖКД) должна появиться надпись подтверждения работоспособности встроенного мультиметра, а на светодиодном индикаторе установки частоты модулирующего сигнала высветится текущее значение частоты. Перел началом работы, нажимая кнопки клавиатуры мультиметра (под ЖКД), следует изучить последовательность вывода информации на экран ЖКД.

3.1 Собрать схему базовой модуляции смещением, поставив переключатели S1 и S2 в положение 1.

3.2 Снять статическую модуляционную характеристику (СМХ), т.е зависимости  $I_{\text{softmax}} = f(E_{\delta}), I_{k0} = f(E_{\delta})$ .

Для этого:

- сначала установить  $E_k = 10,5B, U_{\delta} = 0,5...0,6B;$ 

- напряжение смещения базы  $E_6$  далее изменять в пределах  $0, 1...1, 0$  В с шагом в  $0,1B$ .

Наблюдать в процессе эксперимента форму колебаний на экране **осциллографа** (это касается и всех других этапов работы). Результаты измерений свести в Таблицу 1.

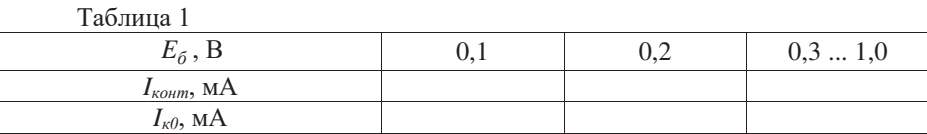

 $\prod$ остроить графики  $I_{\text{komm}} = f(E_{\delta}), I_{k0} = f(E_{\delta}),$  на которых (практически на графике  $I_{\text{softmax}} = f(E_{\delta})$  выбрать точку режима несущей  $E_{\delta H}$  посередине линейного участка графика  $I_{\text{softmax}} = f(E_6)$ . Записать это значение  $E_{\text{hat}}$  в протокол.

3.3 Снять линамическую молуляционную характеристику (ЛМХ)  $m = f(U_0)$ .

Для этого:

- установить  $E_{\delta} = E_{\delta u}$ ;

- установить  $E_k = 10.5 B$ ;

- установить частоту модулятора *F* (ГЕНЕРАТОР G1), равную 1000 Гц;

- установить амплитуду возбуждения (ГЕНЕРАТОР G2)  $U_6 = 0.55$  В.

Меняя амплитуду модулирующего сигнала  $U_{\Omega}$  в пределах 0...0,9 В с шагом 0,1В, измерять значения коэффициента амплитудной модуляции  $m_+$  и  $m_$ по показаниям ЖКД в режиме измерения  $m_+$  и  $m_-$ . Результаты занести в Таблицу 2.

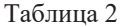

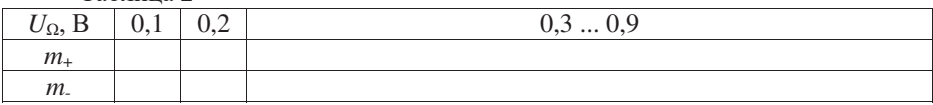

3.4 Снять динамическую частотную характеристику (ДМЧХ)  $m = f(F)$ , ɞɥɹ*m*<sup>+</sup> ɢ *m*- .

Для этого:

- величины  $E_{6\mu}$ ,  $E_k$ , *F* установить такими же, как и в п.3.3;

- установить  $U_{\Omega}$  такой величины, чтобы  $m_{+} = 0.5$  (по результатам измерений в п. 3.3.

Меняя частоту модуляции F в пределах 80 ... 6000 Гц, снять зависимости  $m_{+}$  и  $m_{-}$  от частоты *F* с шагом в 100 Гц в пределах  $F = 80 \dots 1000$  Гц и с шагом в 1 к $\Gamma$ ц в пределах  $F = 1 \ldots 8$  к $\Gamma$ ц. Результаты измерений свести в Таблицу 3.

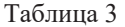

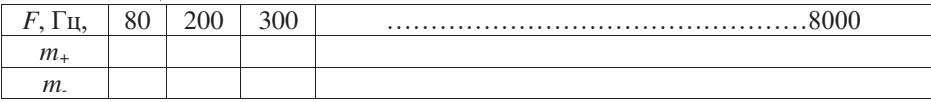

По результатам Таблиц 2 и 3 построить графики зависимостей  $m_+$  и  $m_-$  от  $U_{\Omega}$  и частоты модуляции *F*.

#### 4. Отчёт по лабораторной работе

Отчёт должен содержать:

- титульный лист;

- цель работы;

- схемы усилителя для базовой модуляции;

- наименования этапов работы с соответствующими установочными данными, таблицами и графиками:

- выводы по работе.

#### 5. Список литературы

1. Криницин, В.В., Логвин, А.И. Формирование и передача сигналов в авиационных радиоустройствах : учеб. для студентов вузов граждан. авиации. -Москва: Транспорт, 1998. - С. 31 – 48, 199 – 203.

2. Дивеев, В.Н. Формирование и передача сигналов. Часть 2. Техническая реализация устройств передачи сигналов: уч. пособие. - М.: МГТУ ГА, 2011. - $C. 15 - 16.$ 

3. Радиопередающие устройства: Учебник для вузов / В.В. Шахгидьдян, В.Б. Козырев, А.А. Ляховкин и др. Под ред. В.В. Шахгильдяна. 3-е изд., перераб. и доп. - Москва: Радио и связь, 2003. - 560 с.

#### $6.$  Контрольные вопросы

1. Изобразите структурную схему амплитудной модуляции.

2. Какими способами можно измерить коэффициент АМ?

3. Изобразите цепь базы для случая базовой АМ.

4. Почему при расстройке частоты возбуждения относительно частоты настройки колебательного контура ГВВ снижается КПД?

6. Меняется ли угол отсечки в ГВВ при базовой модуляции?

7. Запишите выражение для радиосигнала с АМ.

## Лабораторная работа № 7 Коллекторная модуляция

**Цель работы.** 1. Изучение принципов построения и работы схем коллекторной амплитудной модуляции.

2. Знакомство с метолами определения основных качественных характеристик устройств формирования АМ - сигнала.

3. Приобретение навыков исследования основных устройств и процессов амплитудной модуляции.

**Время** – 4 часа.

Так как для данной лабораторной работы пункты:

1. Основные теоретические сведения.

2. Описание лабораторного стенда.

Подробно описаны в ЛР №6, позволяет перейти к пункту 3.

## 3. Порядок выполнения работы

3.1 Исследование коллекторной модуляции

Повторить операции согласно подготовительному этапу порядка выполнения работы (см. ЛР №6). После этого собрать схему коллекторной модуляции, поставив переключатели S1 и S2 в положения 2

3.2 Снять статическую модуляционную характеристику (СМХ) этого режима модуляции, т.е. зависимости:  $I_{\text{norm}} = f(E_k)$  и  $I_{k0} = f(E_k)$ 

Для этого:

- установить  $E_6 = 0,65B, U_0 = 0;$ 

- установить  $E_k = 2B$  и определить максимально возможную амплитуду напряжения возбуждения  $U_{\sigma}$  в пределах не более 0,5B;

Напряжение  $E_k$  изменять в пределах от 2 до 10 В (через 1В). Результаты измерений занести в Таблицу 4.

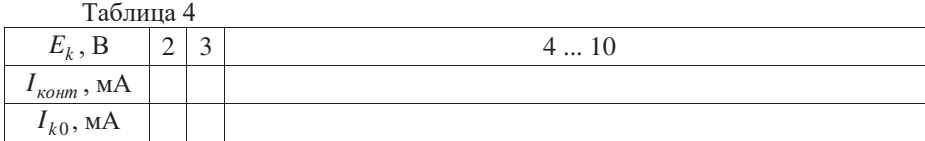

Построить графики СМХ  $I_{komm} = f(E_k)$  и  $I_{k0} = f(E_k)$  и на первом из них определить напряжение  $E_{k}$  - точку режима несущей в середине линейного участка СМХ. Записать это напряжение в протокол.

3.3 Снять амплитулную линамическую молуляционную (ДМХ), т.е зависимость коэффициента амплитудной модуляции *m* от уровня напряжения модуляции  $U_{\Omega}$ .

Эксперимент проводить при частоте модулирующего сигнала (ГЕНЕРАТОР G1)  $F = 1000 \, \text{F}_H$ ,  $E_k = E_{ku}$ ,  $E_{\delta} = 0.65 \, \text{B}$  и  $U_{\delta}$ , найденном в п. 3.2.

Измерять два значения коэффициента модуляции:  $m_+$ , *m*. соответствующие верхней и нижней полуволнам огибающей. Форму колебаний наблюдать на экране осциллографа. Напряжение  $U_{\Omega}$  в эксперименте менять в пределах 0,2...8 В. Результаты измерений свести в Таблицу 5.

Таблина 5

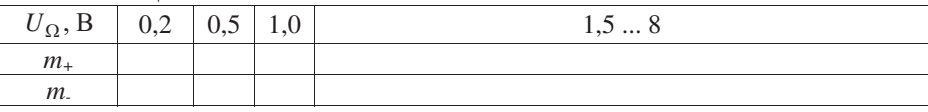

3.4 Снять частотную динамическую характеристику (ДМЧХ), т.е. зависимость коэффициента модуляции *m* от частоты модулирующего сигнала *F*.

Эксперимент проводить при  $m_+ = 0.5$  (данные взять из п. 3.3) на частоте 1000 Гц,  $E_k = E_{kH}$ ,  $E_{\delta} = 0.65$  В и  $U_{\delta}$ , найденном в п. 3.2

Частоту *F* после первоначальной установки режима менять в пределах от 80 Гц до 8 кГц с шагами, указанными в п. 3.3 Результаты занести в Таблицу 6.

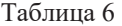

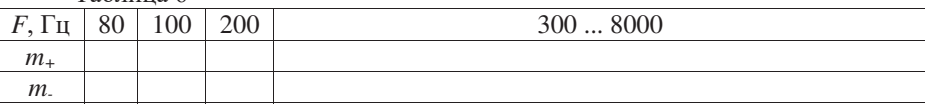

 $\Pi$ остроить графики зависимостей *m* от  $U_{\Omega}$  и *F* по результатам п. 3.2 и 3.3.

По окончании экспериментов представить протокол выполнения работы преподавателю для проверки, после чего оформить отчёт с выводами по работе.

## 4. Отчёт по лабораторной работе

Отчёт должен содержать:

- титульный лист;

- цель работы;

- схемы усилителя для коллекторной модуляции;

- наименования этапов работы с соответствующими установочными данными, таблицами и графиками;

- выводы по работе.

#### 5. Список литературы

1. Криницин, В.В., Логвин, А.И. Формирование и передача сигналов в авиационных радиоустройствах : учеб. для студентов вузов граждан. авиации. -Москва: Транспорт, 1998. - С. 31 – 48, 199 – 203.

2. Дивеев, В.Н. Формирование и передача сигналов. Часть 2. Техническая реализация устройств передачи сигналов: уч. пособие. - М.: МГТУ ГА, 2011. - $C. 16 - 17.$ 

3. Ралиоперелающие устройства: Учебник лля вузов / В.В. Шахгильдян, В.Б. Козырев, А.А. Ляховкин и др. Под ред. В.В. Шахгильдяна. 3-е изд., перераб. и доп. - Москва: Радио и связь, 2003. - 560 с.

#### **6. Контрольные вопросы**

1. Изобразите структурную схему амплитудной модуляции.

2. Какими способами можно измерить коэффициент АМ?

4. Изобразите цепь коллектора для случая коллекторной АМ.

5. Какой вид АМ имеет большую линейность и почему?

6. Почему при расстройке частоты возбуждения относительно частоты настройки колебательного контура ГВВ снижается КПД?

7. Меняется ли угол отсечки при коллекторной модуляции?

8. В чём причина изменения амплитуды импульсов коллекторного тока для коллекторной AM?

9. Запишите выражение для радиосигнала с АМ.

## **Ʌɚɛɨɪɚɬɨɪɧɚɹɪɚɛɨɬɚʋ8** Исследование прямого способа формирования сигнала с частотной **модуляцией**

**Цель работы.** Изучение схемы автогенератора с частотной модуляцией (ЧМ). Исслелование молуляционных характеристик ЧМ: статической, динамической и динамической частотной.

**Время** – 4 часа.

#### **1. Основные теоретические сведения**

При частотной модуляции аналитическая запись радиосигнала имеет вид:

$$
U(t) = U_m \cdot \cos(\omega t + m_{\dot{\theta}} \cdot \sin \Omega t + \varphi_0), \tag{1}
$$

где  $U_m$  = амплитуда несущего колебания,  $m_{uu} = \Delta \omega_a / \Omega$  - коэффициент частотной модуляции (индекс модуляции),  $\omega$  - частота несущего колебания,  $\Omega$ - частота модулирующего колебания,  $\varphi_0$  - начальная фаза несущего колебания.

Частотную модуляцию обычно осуществляют в задающем автогенераторе путём подключения к контуру его управляющего реактивного элемента варикапа. Сигналы модуляции подводятся к варикапу, в результате чего изменяется ёмкость варикапа и в соответствии с этим изменяется частота настройки контура автогенератора.

При частотной модуляции определяются следующие характеристики (наподобие с АМ): статическая и динамические модуляционные характеристики - СМХ, ДМХ, ДМЧХ.

Статической частотной характеристикой называется зависимость частоты  $f_A$  автогенератора от напряжения на реактивном управляющем элементе, в данном случае на варикапе  $E<sub>B</sub>$ :

 $f_A = f(E_B)$ .

По этой СМХ определяют линейный участок, на котором выбирают положение рабочей точки, точки молчания, обычно посередине линейного участка.

Динамической модуляционной характеристикой (ДМХ) называют зависимость изменения относительной частоты автогенератора от изменений амплитуды модулирующего сигнала  $U_{\Omega}$ :

$$
\Delta f_{\partial} \mid f_0 = \varphi(U_{\Omega}), \tag{2}
$$

где:  $f_0$  - частота в точке молчания автогенератора,  $\Delta f_a$  – амплитуда отклонения частоты автогенератора от  $f_0$ , именуемая девиацией частоты при ЧМ.

Соответственно ДМЧХ называется зависимость изменения девиации частоты промодулированного сигнала от частоты F модуляционного при фиксированном значении  $U_{\Omega}$ :

 $\Delta f_{\partial} = \varphi(F), U_{\Omega} = const.$ 

Величина амплитуды  $\Delta f$ <sub>а</sub> представляет собой девиацию частоты при модуляции. Зная частоту модуляции, можно в каждом эксперименте при измерении  $\Delta f_{\lambda}$  определить индекс частотной модуляции  $m_{uu} = \Delta f_{\lambda} / F$ .

Частотная модуляция характеризуется высокой помехоустойчивостью, малым уровнем нелинейных искажений, хорошими энергетическими характеристиками. Следует отметить, что преимущества частотной модуляции по сравнению с амплитудной проявляются при больших индексах частотной модуляции, т.е. при  $m_{uu} \gg 1$ .

### 2. Описание лабораторного стенда

Лабораторный стенд в целом предназначен для изучения схем и основных характеристик автогенератора, выполненного по емкостной трехточечной схеме и ряда схем кварцевых автогенераторов. Частным исследованием является исследование процесса и модуляционных характеристик частотной модуляции автогенератора. Последняя задача - цель данной лабораторной работы.

Лицевая панель стенда включает изображение достаточно упрощенной схемы его и необходимые вспомогательные элементы, служащие для управления режимами работы стенда, отображения параметров управления и выходных параметров сигналов. Любая их исследуемых схем может быть собрана с помощью электронных ключей, управление которыми производится при помощи кнопки «ТИП CXEMЫ», расположенной в нижней части лицевой панели, путем ее однократного нажатия и удержания в течение 0,2с. Состояние ключей индицируется соответствующими светодиодами.

Лабораторный стенд включает в себя также регулируемый по амплитуде и частоте генератор модулирующего сигнала и кроме того мультиметр, позволяющий измерить токи, напряжения и частоту в контрольных точках схем и значение девиации частоты выходного колебания при исследовании ЧМ. При измерении токов и напряжении выводятся их амплитудные значения.

Подключение мультиметра к необходимым контрольным точкам осуществляется с помощью кнопок, расположенных под жидкокристаллическим дисплеем, отображающим измеряемую величину и ее значение. Левая и правая кнопки позволяют «перелистывать» страницы дисплея вперед и назад. Средняя кнопка предназначена для запуска встроенного частотомера.

Генератор модулирующего сигнала «ГЕНЕРАТОР G1» с помощью кнопки, расположенной в поле частот, обеспечивает дискретное изменение частоты от 10 Гц до 18 кГц (16 значении) и плавную регулировку амплитулы с помощью потенциометра, расположенного в поле генератора. Регулировка базового смещения  $E_{c}$ , коллекторного питания  $E_k$ , управляющего напряжения  $E_{vnn}$  осуществляется с помощью соответствующих потенциометров.

В стенде предусмотрена возможность подключения осциллографа (однолучевого или двухлучевого) к необходимым контрольным точкам. Осциллограф подключается к разъемам на задней части стенда. В данной работе осциллограф следует подключать к разъему канала 1. Стенд включается в работу выключателем (СЕТЬ).

Собирание схемы частотной модуляции АГ осуществляется соответствующим выбором ТИПА СХЕМЫ (положение 4). Изменение частот автогенератора производится включением в колебательный контур емкости варикапа и управления его емкостью напряжения  $E_{vnn}$  и  $U_{\mu\nu\alpha}$ .

#### 3. Порядок выполнения работы

При допуске к работе:

- установить ручки всех потенциометров стенда в крайнее левое (нулевое) положение. По разрешению преподавателя включить стенд для прогрева (5...6 мин.):

- ознакомиться со схемой стенда, расположением органов управления, разъемов, а также перечнем выводимой на ЖКД информацией.

Предупреждение. Не допускать неосознанных, спонтанных действии по отношению к органам управления стендом!

3.1 Собрать емкостную трехточечную схему АГ при включении транзистора на схеме с «общей базой». Для этого поставить переключатель ТИП СХЕМЫ в положение 4. Зарисовать полученную схему АГ. Установить коллекторное напряжение  $E_k = 8B$ , эквивалентное сопротивление контура  $R_{\vartheta_{\text{SK}}}$ максимальным (кнопки  $R_{\mu1}$ ,  $R_{\mu2}$  и ключи S7 и S8- разомкнуты), переключатель т должен находиться в положении 0.

3.2 Снять статическую (СМХ) модуляционную характеристику АГ, т.е. зависимость напряжения на контуре  $U_k$ , постоянной составляющей коллекторного тока  $I_{k0}$  транзистора и частоты генерации  $f_{\rm z}$  от управляющего напряжения  $E_{vnp}$ , подаваемого на варикап.  $E_{vnp}$  менять в пределах 0...5 В. Данные измерения занести в Таблицу 1.

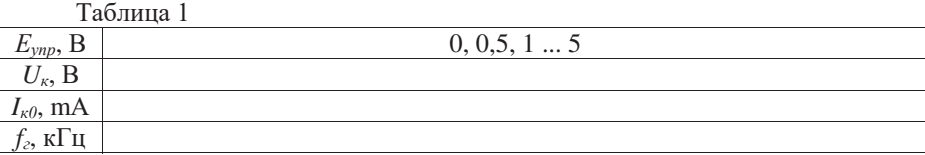

По данным Таблицы 1 построить полученные зависимости. Графически определить ориентировочную, рабочую точку в режиме «молчания» (посередине линейного участка СМХ), примерно 2000 кГц.

3.3 Снять амплитудную динамическую модуляционную характеристику (АДМХ) АГ, т.е. зависимость  $\Delta f_a$  (девиации частоты) от амплитуды модулирующего сигнала  $U_{\mu\alpha\delta}$  при неизменной частоте модуляции  $F_{\mu\alpha\delta} = 2\kappa \Gamma$ ц.

Для этого однократным нажатием кнопки ВКЛ в поле ГЕНЕРАТОР G1 замкнуть ключ S1. Изменяя  $E_{vnn}$ , добиться генерации на частоте, близкой к 2000 кГц (в точке молчания). С помощью кнопки «установка частоты» ГЕНЕРАТОРА G1 установить частоту модуляции  $F_{\mu\nu\partial}$ =2000Гц и снять зависимость  $\Delta f_{\partial}$  и  $f_{\partial}$  от  $U_{\mu\nu\partial}$ . Амплитуду  $U_{\mu\nu\partial}$  изменять от 0 до максимального возможного значения с помощью потенциометра уровня сигнала ГЕНЕРАТОРА G1. Данные измерения занести в Таблицу 2.

Таблина 2

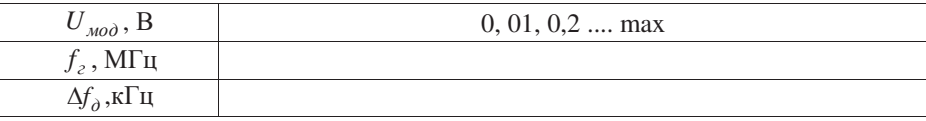

По полученным данным построить графики  $f_a$  и  $\Delta f_a$  от  $U_{a\alpha\beta}$  и сравнить с ланными п. 3.2.

3.4 Снять частотную динамическую модуляционную характеристику (ЧДМХ) АГ, т.е. зависимость девиации частоты  $\Delta f_a$  от частоты модулирующего сигнала  $F_{\mu \alpha \dot{\beta}}$  при постоянной амплитуде модулирующего сигнала  $U_{MO}$ . Для этого установить частоту генерации  $f<sub>z</sub> = 2000$ кГц, амплитуду *U*<sub>Mo</sub> = 0,2В. Частоту модуляции в эксперименте менять в пределах 10Гц...18кГц, снять все 16 значений частот модуляции данные измерений занести в Таблицу 3.

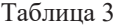

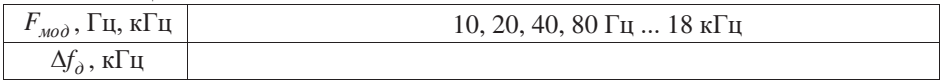

По полученным данным построить график зависимости  $\Delta f_{\partial} = f(F_{mod})$ .

3.5 По данным разделов 3.3, 3.4 построить графики зависимости индекса частотной модуляции  $m_{u} = \Delta f_{\partial} / F_{m o \partial}$  от  $U_{m o \partial}$  и  $F_{m o \partial}$ .

Объяснить повеление зависимостей.

3.6 Сделать выводы по работе и оформить отчет после одобрения результатов экспериментов преподавателем.

#### 4. Отчёт по лабораторной работе

Отчет должен содержать:

- титульный лист:

- цель работы;

- схему АГ и ЧМ;

- таблицы, графики данных;

- выводы по работе.

## 5. Список литературы

1. Криницин, В.В., Логвин, А.И. Формирование и передача сигналов в авиационных радиоустройствах : учеб. для студентов вузов граждан. авиации. -Москва: Транспорт, 1998. - С. 31 – 48, 199 – 203.

2. Дивеев, В.Н. Формирование и передача сигналов. Часть 2. Техническая реализация устройств передачи сигналов: уч. пособие. - М.: МГТУ ГА, 2011. - $C. 17 - 19.$ 

3. Радиопередающие устройства: Учебник для вузов / В.В. Шахгидьдян, В.Б. Козырев, А.А. Ляховкин и др. Под ред. В.В. Шахгильдяна. 3-е изд., перераб. и доп. - Москва: Радио и связь, 2003. - 560 с.

#### $6.$  Контрольные вопросы

1. Изобразите структурную схему прямого способа ЧМ.

2. Что такое девиация частоты при ЧМ?

3. Что такое индекс ЧМ?

4. Как снимается статическая характеристика ЧМ?

5. Как снимается динамическая характеристика ЧМ?

6. Какой параметр ЧМ остаётся неизменным при снятии частотной модуляционной характеристики ЧМ?

7. От чего зависит девиация частоты при ЧМ?

8. Как влияет частота модуляции на индекс ЧМ?

9. Запишите аналитическое выражение для радиосигнала с ЧМ.

**Цель работы:** Изучение способов формирования ОМ и показателей влияющих на качество формирования сигналов на основе компьютерных прикладных пакетов.

**Время** – 4 часа.

Домашнее задание:

1. Изучение теоретического материала.

2. Изучение программной среды System View.

#### 1. Основные теоретические сведения.

Однополосный сигнал формируется из АМ колебания путем подавления (полного или частичного) несущей частоты и одной боковой полосы.

Допустим, что передача производится на частоте 25 МГц с полосой модулирующих частот 300-3000 Гц. Спектральная картина для этого случая имеет вид, представленный на (рис. 1). Несущая обычно подавляется с помошью балансного молулятора. При вылелении олной из боковых полос с помощью фильтра, например верхней, к фильтру предъявляется требование по величине затухания на границе другой боковой полосы, т.е. нижней. Во избежание помех соседним каналам затухание должно быть не менее 40-60 дБ, что соответствует крутизне ската частотной характеристики фильтра.

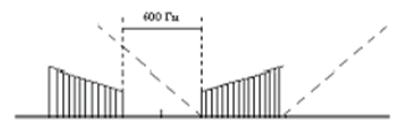

Рис. 1 - Спектр сигнала при передаче на частоте несущей 25 МГц

Принято характеризовать крутизну ската частотной характеристики фильтра относительно процентного изменения частоты, т.е.

$$
S_{\hat{o}} \ge D/\sigma\%,\tag{1}
$$

 $S_{\phi} \geq D/2F_{\text{MUL}}$ , (2)

$$
\sigma\% = (2F_{\text{num}} \cdot f_0) \cdot 100\%,\tag{3}
$$

*D* = уровень подавления боковой полосы в дБ;  $F_{\text{min}}$  = минимальная модулирующая частота в Гц;  $f_0$  - несущая частота в Гц.

Для приведенных выше значений можем вычислить

$$
\sigma\% = (600/25.10^6) \cdot 100\% \,. \tag{4}
$$

Соответственно для крутизны спектра можно записать

<sup>4</sup> *Sô* t (40 60)/ 0,0024 (1,67 2,5)10 ɞȻ. (5)

Реализация фильтров с такой крутизной ската в ДКМВ лиапазоне не представляется возможным. Так, например, кварцевые и электромеханические фильтры имеют крутизну ската не более 1000 дБ/%.

Из сказанного следует, применением обычных (даже очень высококачественных) фильтров убрать одну боковую полосу в АМ сигнале для формирования ОМ сигнала невозможно. Поэтому нужны специальные методы формирования однополосного сигнала, которых существует несколько. Однако применение на практике получили только два, которые опишем более подробно. Анализ выражения для S<sub>а</sub> показывает, что изменять числитель нельзя, так как требования на D являются нормативными. Следовательно, необходимо изменять  $\sigma\%$ , что говорит о необходимости искусственного разнесения боковых полос. В выражении для  $\sigma$ % изменять числитель также нельзя, так как нижняя граница модулирующих частот определяется качеством передачи речевого сигнала. Таким образом, искусственное разнесение боковых полос может быть выполнено путем снижения частоты  $f_0$  и соответствующем увеличении  $\sigma$ %. Такой метод формирования однополосного сигнала носит название фильтрового метода. Иногда этот метод называют: метод последовательных преобразований, метод многократного гетеродинирования. Сущность этого методы заключается в следующем. Боковые полосы частот искусственно смещают с помощью дополнительной модуляции на поднесущих частотах (см. рис. 2).в первом балансном модуляторе (БМ), напряжение звуковых частот модулирует колебание частоты  $f_1$  (первой поднесущей). При этом частота  $f_1$  выбирается таким образом, чтобы отношение  $(2F_{\text{min}}/f_1) \cdot 100\%$ составляло единицы процента. В этом случае нерабочая боковая полоса (в нашем примере - нижняя) может быть отфильтрована фильтром  $\Phi_1$ . В качестве модулирующего сигнала на БМ<sub>2</sub> поступает сигнал с частотами  $f_1 + \sum F$ . При этом вторая поднесущая частота  $f_2$  выбирается из условия  $f_1$  в результате боковые полосы частот  $f_2 + (f_1 + \sum F)$  и  $f_2 - (f_1 + \sum F)$  оказываются разнесенными друг относительно друга сильнее, чем боковые полосы частот на выходе БМ<sub>1</sub>, что повышает эффективность фильтрации нерабочей боковой полосы фильтром Ф2. При использовании кварцевых фильтров первая поднесущая обычно принимается равной 100 кГц как показано на (рис. 2). При использовании электромеханических фильтров первая поднесущая может быть повышена до 200 – 500 МГц с уменьшением числа ступеней преобразования.

Вслелствие меньшей по сравнению с кварцевыми фильтрами чувствительности к механическим и температурным воздействиям электромеханические фильтры нашли более широкое применение.

В последующих ступенях преобразования вследствие понижения требований к фильтру возможно использование многозвенных фильтров.

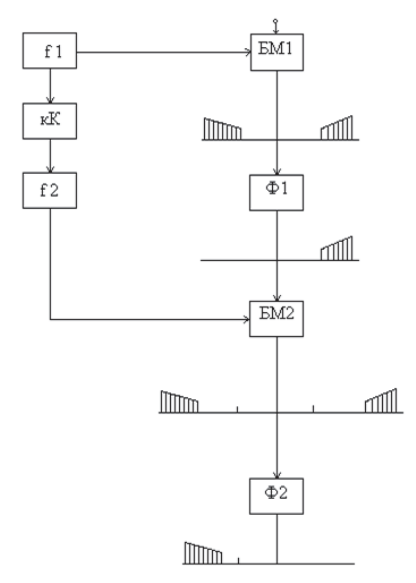

Рис. 2 - Схема фильтрового метода формирования ОМ

Для схемы приведенной на (рис. 2), определим конкретные виды фильтров. Для первой ступени преобразований:

$$
\sigma\% = (2F_{\text{min}}/f_1) \cdot 100\% = (600/10^5) \cdot 100\% = 0,6\% \tag{6}
$$

*S* t *D*/V% (40 60) *<sup>ô</sup>* ɞȻ0,6% = (66,6-ɞȻ (7)

В этом случае в качестве  $\Phi_2$  может быть использован обычный LCфильтр.

Рассмотренный метод формирования однополосного сигнала обеспечивает довольно сильное подавление боковой полосы частот и обладает малой критичностью к условиям эксплуатации. По этим причинам фильтровой метод находит наиболее широкое применение в современных радиопередатчиках.

Другим методом, применяемым на практике, является фазоразностный (или фазокомпенсационный) метод, при котором формирование однополосного сигнала полбором фазовых соотношений колебаний в спектре АМ сигнала. обеспечивающих подавление несущей и одной из боковых полос. Вариант схемы, реализующий данный метод, показан на (рис. 3).

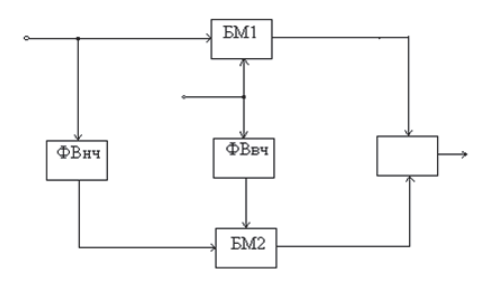

Рис. 3 - Схема фазокомпенсационного метода формирования ОМ

Требуемые фазовые соотношения обеспечиваются фазовращателями на  $\pi/2$  по высокой (ФВ<sub>вч</sub>) и по низкой (ФВ<sub>нч</sub>) частотам. На два балансных модулятора подаются сигналы без фазовых сдвигов  $(bM_1)$  и с фазовыми сдвигами на  $\pi/2$  (БМ<sub>2</sub>). При этом сигнал на выходе сумматора (Σ) становится однополосным

$$
S(t) = U_{\Omega} \cos \Omega t \cdot U_{\omega} \cdot \cos \omega t + U_{\Omega} \sin \Omega t \cdot \sin \omega t =
$$
  
\n
$$
= U_{\omega} \cdot U_{\Omega} [\cos \Omega t \cdot \cos \omega t + \sin \Omega t \cdot \sin \omega t] =
$$
  
\n
$$
= U_{\omega} \cdot U_{\Omega} [1/2(\cos(\omega + \Omega)t + \cos(\omega - \Omega)t)] +
$$
  
\n
$$
+ U_{\omega} \cdot U_{\Omega} [1/2(\cos(\omega - \Omega)t - \cos(\omega + \Omega)t)] =
$$
  
\n
$$
= U_{\omega} \cdot U_{\Omega} \cdot \cos(\omega - \Omega)t
$$
  
\n(8)

Пусть есть сдвиг фаз у несущих –  $\alpha$ , тогда

$$
S(t) = U_{\omega}U_{\Omega}[\cos\Omega t \cdot \cos\omega t + \sin\Omega t \cdot \sin(\omega t + \alpha)] =
$$
  
= 
$$
U_{\omega}U_{\Omega}[(\sin(\omega + \Omega)t + \alpha/2) \cdot \sin\alpha/2 + (\cos(\omega - \Omega)t + \alpha/2)\cos\alpha/2]
$$
 (9)

Таким образом, амплитуда боковых составляющих равна:  $Bepxня<sub>θ</sub>U<sub>ω</sub>U<sub>O</sub> sin α/2$  с ростом  $α$  увеличивается.  $H$ ижняя  $U_{\omega}U_{\Omega}$  cos α/2 с ростом α уменьшается.

Пусть теперь имеет место сдвиг по фазе между информационными сигналами  $-\alpha$ , тогда:

$$
S(t) = U_{\omega}U_{\Omega}[\cos\Omega t \cdot \cos\omega t + \sin(\Omega t + \alpha) \cdot \sin \omega t] =
$$
  
=  $U_{\omega}U_{\Omega}[\cos[(\omega - \Omega)t - \alpha/2] \cdot \cos\alpha/2 + \sin[(\omega + \Omega)t + \alpha/2] \cdot \alpha/2]$  (10)

Амплитуда боковых составляющих таким образом равна:

- верхняя  $U_{\omega}U_{\Omega}$  sin  $\alpha/2$  с ростом  $\alpha$  уменьшается;

- нижняя  $U_{\omega}U_{\Omega} \cos \alpha/2$  с ростом  $\alpha$  увеличивается.

Недостатками рассматриваемого метода формирования однополосного сигнала являются высокие требования по точности обеспечения фазовых сдвигов (порядка 1%) и обеспечения амплитудной симметрии каналов (порядка  $0.5\%$ ).

#### 2. Порядок выполнения работы

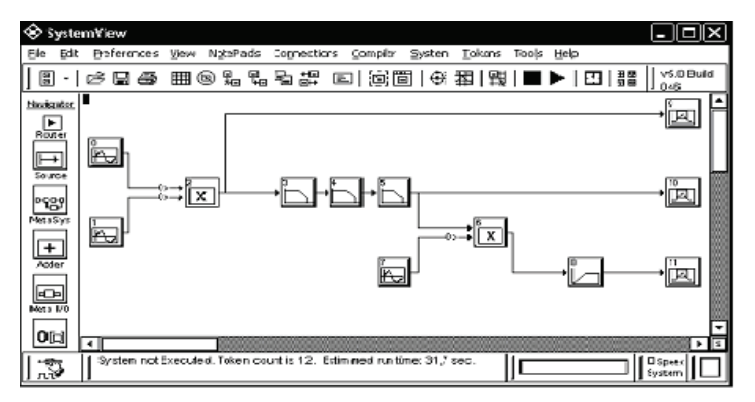

Часть 1: Фильтровой способ формирования ОМ

Рис. 4 - Модель фильтрового способа формирования ОМ

Для создания схемы лева от рабочего поля в системном окне при помощи манипулятора «мышь» выбирают и переносят на чертеж обозначение библиотеки. Щелчком правой кнопки «мыши» раскрывается меню библиотеки. В каталоге библиотеки отыскивают нужный блок.

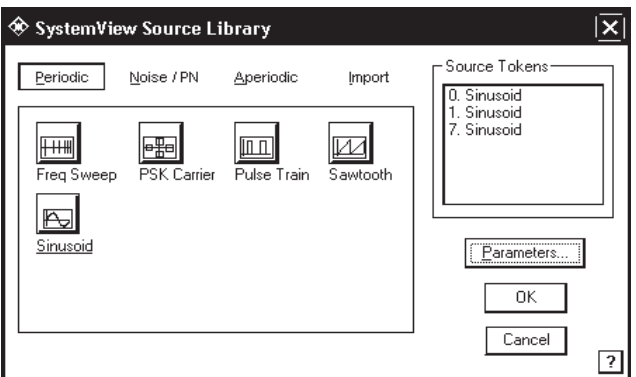

Рис. 5 - Библиотека источников сигналов

В данном случае необходимо выбрать: Источник синусоидальных сигналов (Sinusoid) Исходные данные:  $A$  – амплитуда (B),  $f_c$  – частота (Гц),  $\Theta$  – начальная

фаза (град). На выходе блока формируется синусоидальный сигнал:

$$
y(t) = A \cdot \sin(2\pi \cdot f_c \cdot t + \Theta). \tag{11}
$$

Задание параметров блока производят с помощью функции «Parameters».

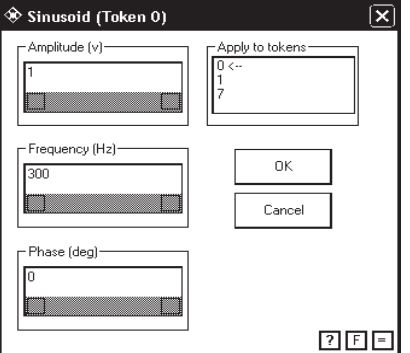

Рис. 6 - Окно ввода параметров источника синусоидальных сигналов

Перемножитель (Multiplier)

49

Исхолные ланные: тип выхолных ланных.

Каждая входная величина преобразуется к типу выходных данных, затем перемножается и поступает на выход.

Для того чтобы выбрать необходимый фильтр, переносим на чертеж

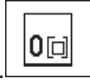

 $\overline{\text{186}}$ обозначение библиотеки операторов (Operators).  $\overline{\text{186}}$ 

Затем в группе фильтров и линейных схем (Filters/Systems) выбираем Линейные Системы/ Фильтры (Linear Systems/Filters).

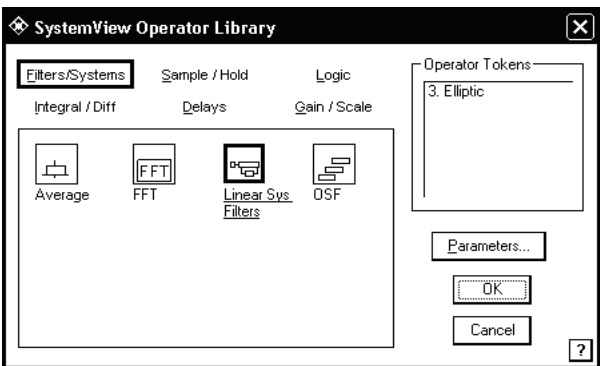

Рис. 7 - Библиотека фильтров и линейных схем

При выборе функции «Parameters» появится окно:

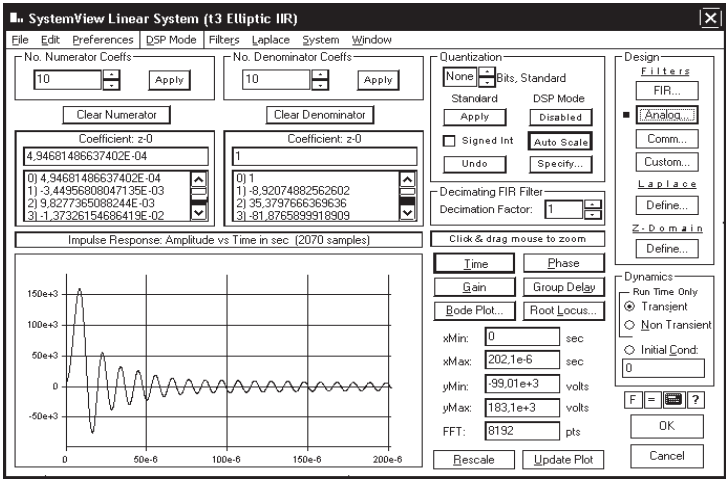

Рис. 8 - Окно параметров линейных фильтров

Затем, в верхнем правом углу выбираем аналоговые фильтры (Analog), появится библиотека аналоговых фильтров.

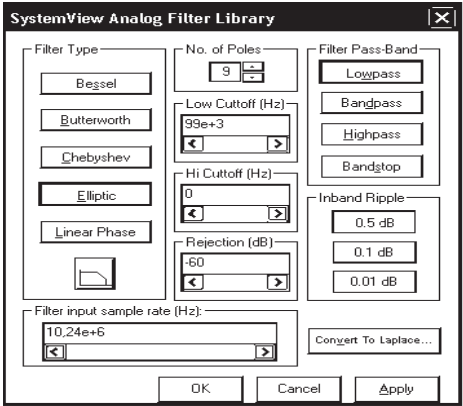

Рис. 9 - Библиотека аналоговых фильтров

Аналоговый низкочастотный линейный фильтр непрерывных сигналов.

Выбираем эллиптический.

Системный индикатор (System View).

Отображает график непосредственно в системном окне. Для увеличения изображения пользуются клавишей Ctrl при очерчивании «мышью» графика на дисплее. Выходной сигнал также можно наблюдать в окне анализа.

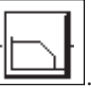

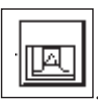

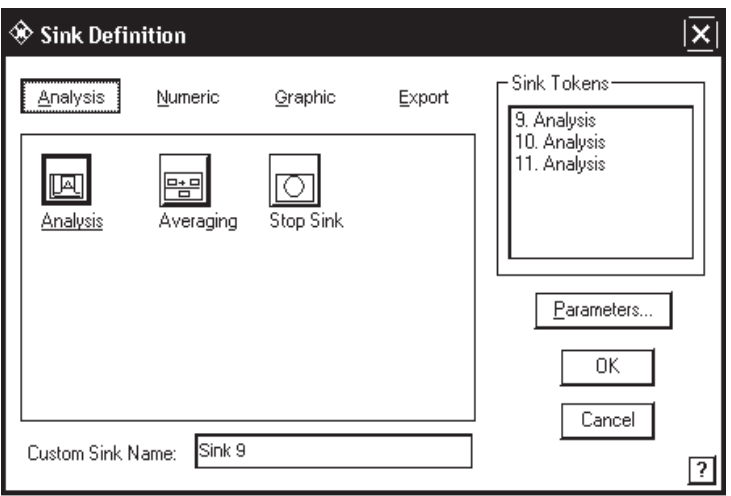

Рис. 10 - Библиотека системных индикаторов

Перед моделированием работы схемы очень важно задать системное время. Временные интервалы указывают после нажатия кнопки системного времени в меню пиктограмм. Все данные заносятся в окно системного времени (рис. 11).

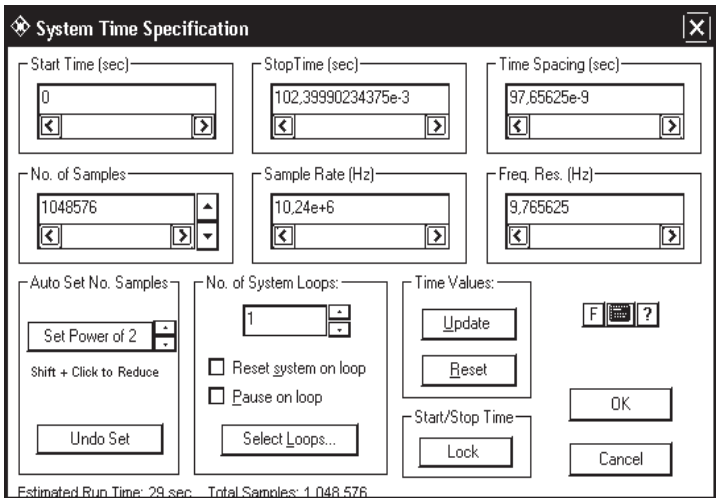

Рис. 11 - Окно системного времени

*Start Time / Stop Time* (Время начала и конца моделирования).

Эти параметры определяют пределы основной временной области системы. Не существует ограничений ни на время начала, ни на время конца моделирования. Конечно, время конца моделирования  $t_{stop}$  должно быть больше времени начала  $t_{start}$  моделирования.

*Sample Rate / Time Spacing* (Частота отсчетов. Разнос их по времени). Эти параметры задают временной интервал, используемый для моделирования системы. Так как программа System View функционирует на машине с дискретным временем, то разрабатываемая система также будет дискретной во времени. Можно задавать либо частоту отсчетов  $f_s$ , либо разнос их по времени  $T_s$ , но эти два параметра зависимы и связаны соотношением  $f_s = 1/T_s$ .

Изменение одного из этих параметров автоматически ведет к соответствующему изменению второго.

При моделировании аналоговых (непрерывных) систем основное правило для выбора частоты отсчетов состоит в том, чтобы она была в три-четыре раза выше максимальной частоты, действующей в системе.

*No of Samples* (Число отсчетов *N*). Это число определяет количество временных отсчетов, которые будут обработаны при моделировании системы. Основное соотношение, которое связывает задаваемые величины

$$
N = (t_{stop} - t_{start}) \cdot f_s + 1.
$$
\n(12)

Уравнение включает в себя три переменных и подчиняется следующим правилам:

- если изменяют число отсчетов, то начальное время не меняется, а конечное время соответственно пересчитывается,

 $\overline{a}$  - если изменяют начальное или конечное время (или сразу оба), то число отсчетов будет изменено,

- допустимо только целочисленное задание числа отсчетов. Если же в основном соотношении не получается целого числа, то оно будет округлено до ближайшего целого. Системное время запустится по начальному времени, а моделирование закончится в соответствии с указанным числом временных интервалов. Заметим, что частота следования отсчетов останется фиксированной, если ее не изменяли.

*Freq. Res.* (Разрешение по частоте). Это значение задает точность воспроизведения частотных характеристик, достижимую при заданном интервале времени системного моделирования. Данная величина рассчитывается из основной формулы  $\Delta f = f_s / N$ .

*Update* (Восстановление временных значений). При изменении ранее введенных временных параметров, все связанные с ними данные автоматически пересчитываются, когла кнопка Update нажата. Нажатие кнопки ОК лает тот же эффект. Нажатие кнопки Reset восстанавливает прежле сохраненные значения.

**Auto Scale (Автоматический масштаб). Этот признак облегчает операции** преобразования Фурье. Процедура быстрого преобразования Фурье использует основание 2 для оптимизации скорости вычислений. Системой будут выдаваться нули, если число отсчетов не соответствует степени числа два. При этом время окончания моделирования подстраивается автоматически. Операция Undo Set возвращает первоначальные установки.

*Number of System Loops (Reset / Pause System on Loops, Select Loops)* - (Число циклов испытаний системы (начальная установка / пауза в испытаниях, выбор номера цикла)).

Здесь учтена важная особенность программы System View. Она позволяет автоматически повторять исследования системы при различных параметрах для каждого испытания. И важно рассчитать эффект от использования этой возможности. Операция начальной установки (Reset System On Loop) проверяет, что произошло в разрабатываемой системе в конце каждого испытания. Если опция не выбрана, то параметры системы будут запоминаться от испытания к испытанию. Если, например, в системе имеется интегратор или фильтр, то выходной сигнал, полученный в конце каждого испытания, просто станет начальным для следующего испытания.

Если операция начальной установки (Reset) активна, то все значения функциональных блоков обнуляются на каждом из испытаний. Таким образом, возможна статистическая обработка всех измерений. Возможность использования остановки измерений (Pause On Loop) дает возможность прервать моделирование в конце каждого цикла и анализировать текущие результаты. Например, можно перейти в окно анализа и наблюдать форму полученного колебания. Операция выбора цикла (Select Loop) доступна только **в режиме Pause On Loop.** 

Для проверки установок системного времени:

- надо поставить курсор на кнопку Time или

- нажать левую кнопку «мыши» где-либо в области схемы системы.

На информационной панели внизу экрана появится системное время.

*Clear System* (Очистка рабочего поля). Нажатие на данную пиктограмму приводит к очистке системного окна.

*Delete* (Удаление объектов). Нажатие на данную пиктограмму приводит к удалению одного или нескольких объектов. Для удаления одного объекта достаточно нажать на пиктограмму и указать на удаляемый объект. Если удаляется группа объектов, то надо нажать клавишу Ctrl, а затем левую кнопку «мыши», перемещая которую по чертежу, выделить удаляемую часть схемы. Все элементы внутри очерченного участка будут удалены. Объект можно удалить, не пользуясь кнопкой Delete основного меню. Для этого достаточно вернуть объект в меню объектов на свое место.

*Disconnect* (Разъелинение блоков). С помошью данной пиктограммы произволят разъелинение блоков в схеме. Лля этого нажимают «мышью» на ланное изображение и затем указывают ею на соединенные блоки. При групповых операциях:

- нажимают клавишу Shift и поочередно обходят точки соединения  $binom{R}{k}$ 

- нажимают клавишу Ctrl, а затем очерчивают при нажатой левой кнопке «мыши» часть схемы со всеми связями, подлежащими разъединению. Все входы и выходы блоков будут отсоединены.

*Connect* (Соединение блоков). Для соединения двух блоков надо нажать эту кнопку и затем указать, откуда и куда передается сигнал. Появится линия со стрелкой, направленной от указанного первым блока ко второму. Можно нажать клавишу Ctrl и указать последовательность соединения блоков, минуя нажатие кнопки Connect. Для быстрого соединения блоков подводят курсор с правой стороны блока, откуда направлен сигнал и ожидают появления вертикальной стрелки. Нажимают левую клавишу «мыши» и ведут соединительную линию к блоку, куда должен подходить сигнал. Затем отпускают левую кнопку «мыши». Произойдет соединение блоков.

*Duplicate Tokens* (Дублирование блоков). Кнопка дублирует вызов нужного блока или группы блоков из библиотеки. Для этого нажимают кнопку *Duplicate* и затем указывают тот блок на схеме, условное обозначение которого надо повторить. Для дублирования группы блоков нажимают кнопку Duplicate и клавишу Ctrl, заключают блоки в рамку, а затем перемещают их на нужное MecTO.

# 3. Порядок проведения лабораторной работы 3.1 Часть 1: Фильтровой способ формирования ОМ

1. Исхолные ланные:

а) Параметры входных сигналов:

- диапазон изменения частоты основного сигнала -  $300\Gamma$ ц,  $1000\Gamma$ ц, 2500Гц, 3400Гц;

- частота первой несущей -  $100$ к $\Gamma$ ц;

- частота второй несущей  $-900$ к $\Gamma$ ц;

б) Параметры фильтров:

Первого, второго и третьего:

- фильтры нижних частот - 99кГц;

- порядок фильтров  $-2$ , 3, 5, 7, 9;

Четвертого:

- фильтр высоких частот  $-1$ МГц;

- порядок фильтра - 9;

2. Собирается схема фильтрового способа формирования ОМ.

3. При разных порядках в 1, 2 и 3 фильтре меняется частота сигнала и измеряется амплитуда неподавленного остатка в подавляемой боковой полосе. Эти амплитуды измерять после четвертого фильтра.

4. Результаты измерений занести в Таблицу 1. Построить по полученным данным график.

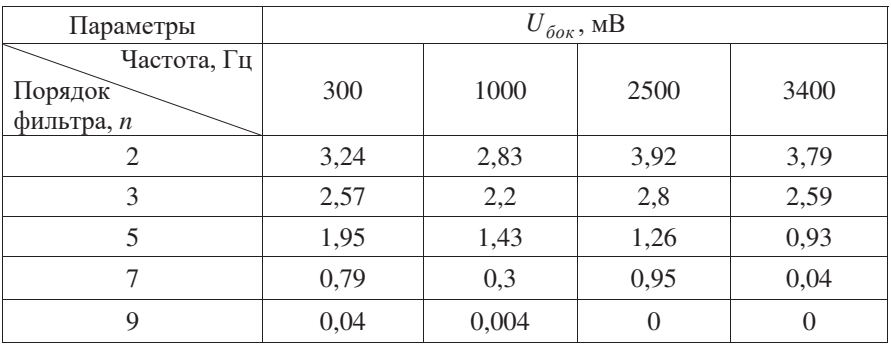

Таблица 1

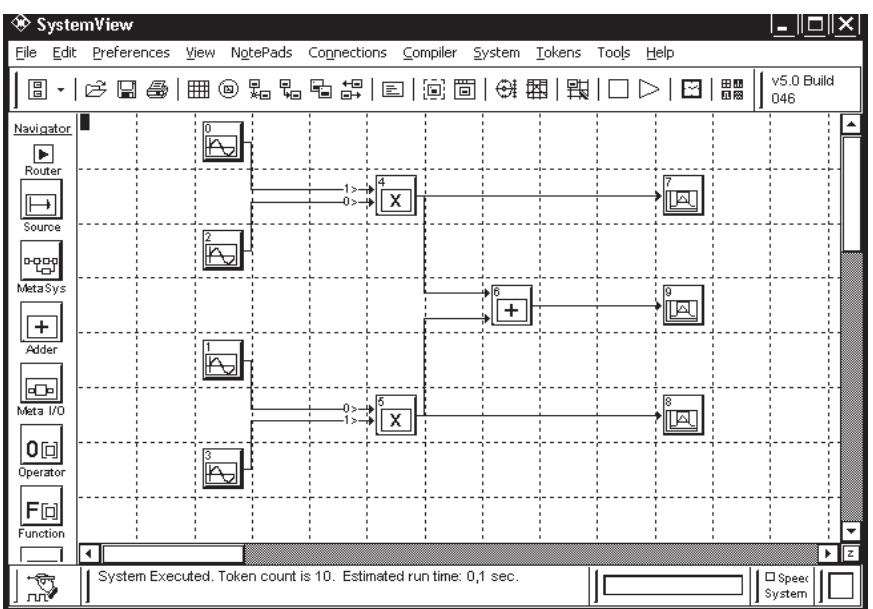

3.2 Часть 2: Фазокомпенсационный способ формирования ОМ

Рис. 12 - Модель фазокомпенсационного способа формирования ОМ

1. Исхолные ланные:

а) Параметры входных сигналов:

- частота основного сигнала  $-2,5$ к $\Gamma$ ц;

- частота несущей  $-100$ к $\Gamma$ ц.

б) Параметры изменения фаз входных сигналов:

- основного сигнала  $-0$ ,  $5^0$ ,  $10^0$ ,  $15^0$ ,  $20^0$ ,  $25^0$ ,  $30^0$ ;

- несущей  $-0$ ,  $5^0$ ,  $10^0$ ,  $15^0$ ,  $20^0$ ,  $25^0$ ,  $30^0$ .

2. Собирается схема фазокомпенсационного способа формирования ОМ.

3. Измеряется амплитуда неподавленного остатка в подавляемой боковой полосе при разных фазовых сдвигах у несущей и основного сигнала т.е.

3.1 Основной –  $\alpha = 0$ . Несущей – 0, 5<sup>0</sup>, 10<sup>0</sup>, 15<sup>0</sup>, 20<sup>0</sup>, 25<sup>0</sup>, 30<sup>0</sup>.

3.2 Несущая –  $\alpha = 0$ . Основной – 0, 5<sup>0</sup>, 10<sup>0</sup>, 15<sup>0</sup>, 20<sup>0</sup>, 25<sup>0</sup>, 30<sup>0</sup>.

4. Результаты измерений занести в Таблицу 2 и в Таблицу 3, по полученным данным построить графики.

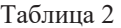

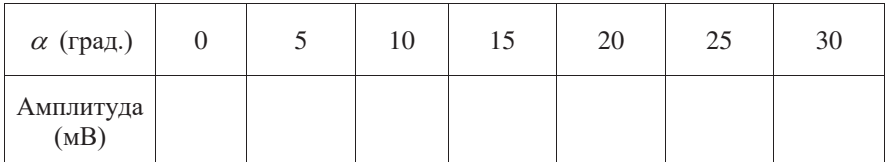

Таблина 3

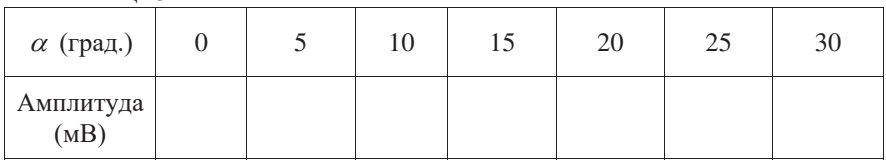

# 4. Экспериментальная часть

# 4.1 Часть 1: Фильтровой способ формирования ОМ

Собираем схему фильтрового способа формирования ОМ (см. рис. 13)

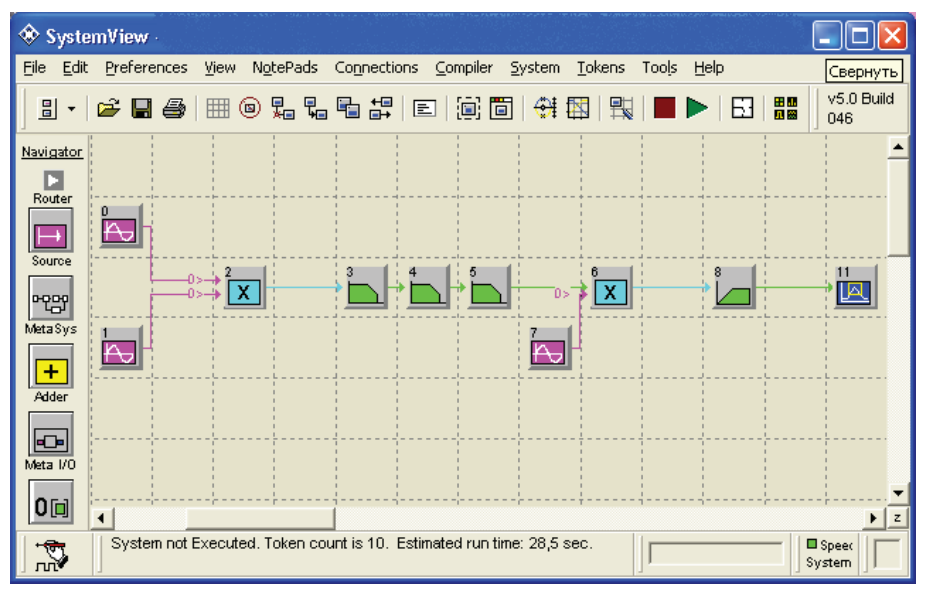

Рис. 13 - Схема фильтрового способа формирования ОМ

Параметры входных сигналов:

- лиапазон изменения частоты основного сигнала -  $300\Gamma$ н,  $1000\Gamma$ н, 2500Гц, 3400Гц;

- частота первой несущей  $-100$ к $\Gamma$ ц;

- частота второй несущей  $-900$ к $\Gamma$ ц;

Параметры фильтров:

Первого, второго и третьего:

- фильтры нижних частот  $-99$ к $\Gamma$ ц;

- порядок фильтров  $-2$ , 3, 5, 7, 9;

Четвертого:

- фильтр высоких частот  $-1$ МГц;

- порядок фильтра - 9;

Что измеряем:

При разных порядках фильтров (первого, второго и третьего) меняем частоту сигнала и измеряем амплитуду неподавленного остатка в подавляемой боковой полосе.

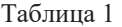

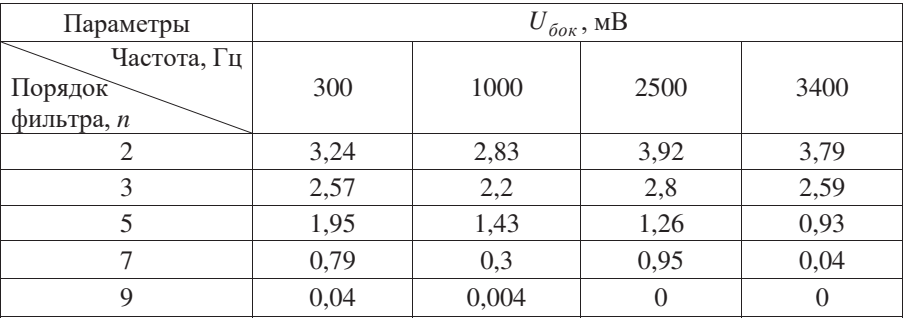

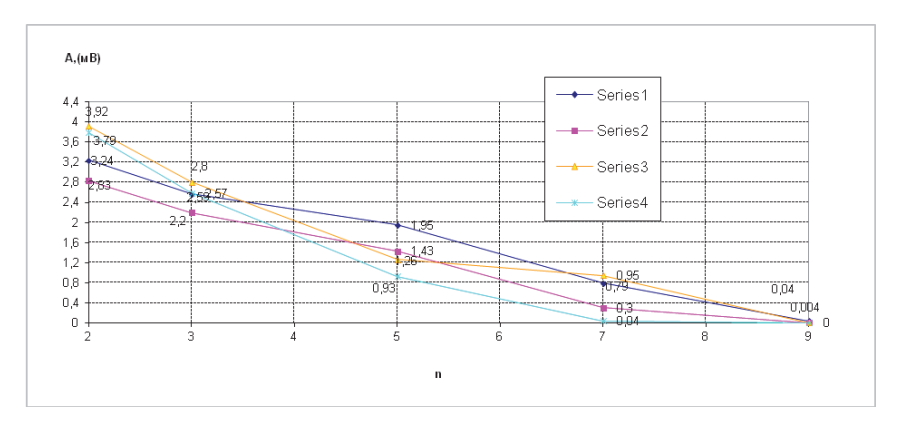

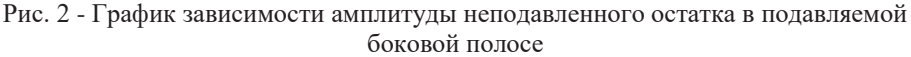

Вывод: С увеличением порядка фильтра, повышается качество фильтрации.

# 4.2 Часть 2: Фазокомпенсационный способ формирования ОМ

Собираем схему фазокомпенсационного способа формирования ОМ.

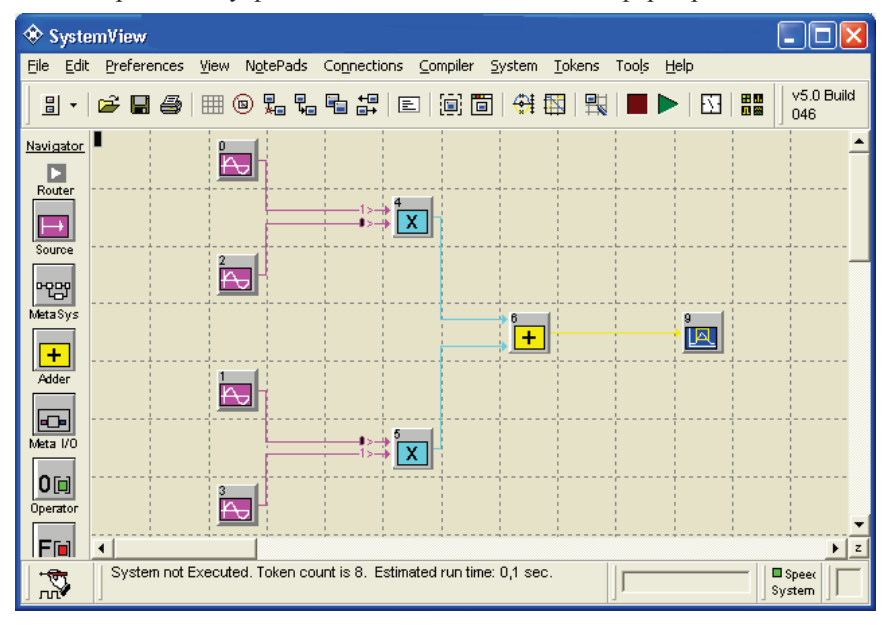

Рис. 3 - Схема фазокомпенсационного способа формирования ОМ

Параметры входных сигналов:

- частота основного сигнала  $-2.5$ к $\Gamma$ ц:
- частота несущей  $100$ к $\Gamma$ ц.

Параметры изменения фаз входных сигналов:

- основного сигнала 0,  $5^0$ ,  $10^0$ ,  $15^0$ ,  $20^0$ ,  $25^0$ ,  $30^0$ ;
- несущей  $-0$ ,  $5^0$ ,  $10^0$ ,  $15^0$ ,  $20^0$ ,  $25^0$ ,  $30^0$ .

Что измеряем:

Амплитуду неподавленного остатка в подавляемой боковой полосе при разных фазовых сдвигах у несущей и основного сигнала т.е.

Основной  $-\alpha$ =0. Несущей  $-0$ , 50, 100, 150, 200, 250, 300.

Таблица 2

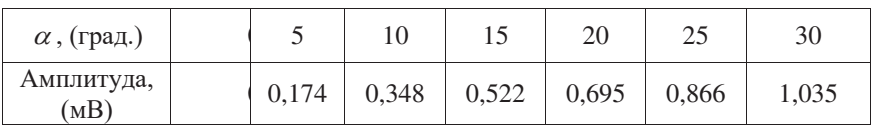

Строим график:

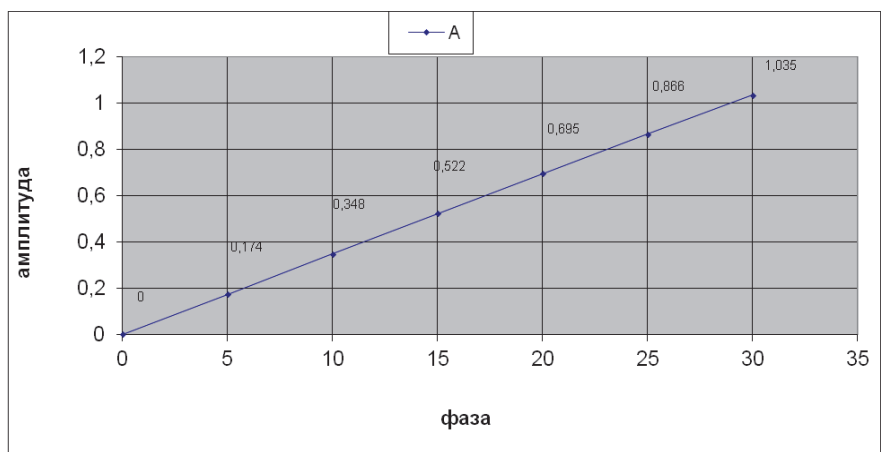

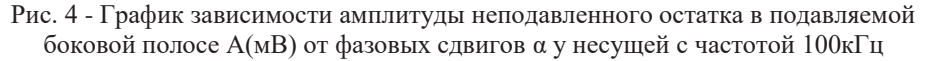

Несущая –  $\alpha$  =0. Основной – 0, 5<sup>0</sup>, 10<sup>0</sup>, 15<sup>0</sup>, 20<sup>0</sup>, 25<sup>0</sup>, 30<sup>0</sup>.

Таблица 3

| $\alpha$ (град.)  |       | 10    | 15    | 20    | 25    | 30    |
|-------------------|-------|-------|-------|-------|-------|-------|
| Амплитуда<br>(MB) | 0,174 | 0,348 | 0,522 | 0,695 | 0,866 | 1,035 |

Строим график:

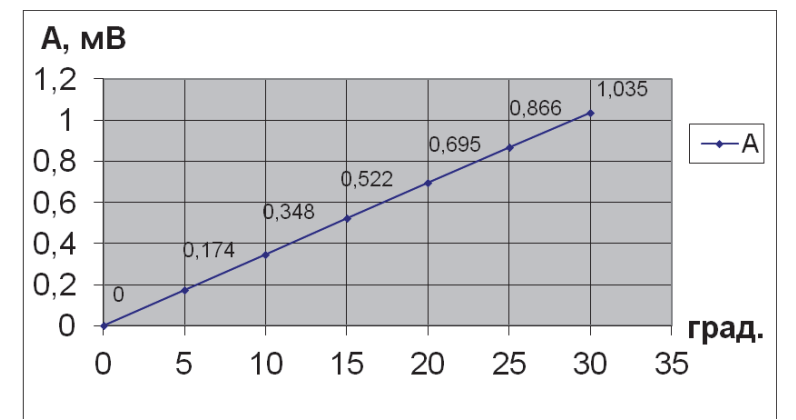

Рис. 5 - График зависимости амплитуды неподавленного остатка в подавляемой боковой полосе  $A(MB)$  от фазовых сдвигов  $\alpha$  у модулирующего сигнала с частотой 2,5кГц

Вывод: С увеличением фазового сдвига, увеличивается амплитуда неподавленного остатка в подавляемой боковой полосе.

# 5. Отчёт по лабораторной работе

Отчет должен содержать:

- цель работы;
- схемы моделирования;
- таблицы регистрации данных (исходных и результирующих);
- графики по данным таблиц;
- выводы по каждой части лабораторной работы.

1. Криницин, В.В., Логвин, А.И. Формирование и передача сигналов в авиационных радиоустройствах : учеб. для студентов вузов граждан. авиации. -Москва: Транспорт, 1998. - С. 31 – 48, 199 – 203.

2. Дивеев, В.Н. Формирование и передача сигналов. Часть 2. Техническая реализация устройств передачи сигналов: уч. пособие. - М.: МГТУ ГА, 2011. - $C. 16 - 25.$ 

#### 7. Контрольные вопросы

- 1. Что такое ОМ?
- 2. Достоинства и недостатки ОМ?
- 3. Суть фильтрового способа формирования ОМ.
- 4. Изобразите схему фильтрового способа формирования ОМ.
- 5. Назначение функциональных звеньев схемы фильтрового способа.
- 6. Какие факторы существенно влияют на качество ОМ при фильтровом  $cnocofie?$
- 7. Суть фазокомпенсационного способа формирования ОМ.
- 8. Изобразите схему фазокомпенсационного способа формирования ОМ.
- 9. Назначение функциональных звеньев схемы фазокомпенсационного c<sub>Hoco</sub><sub>6a</sub>.
- 10. Какие факторы существенно влияют на качество ОМ при фазокомпенсационном способе?

# **ОГЛАВЛЕНИЕ**

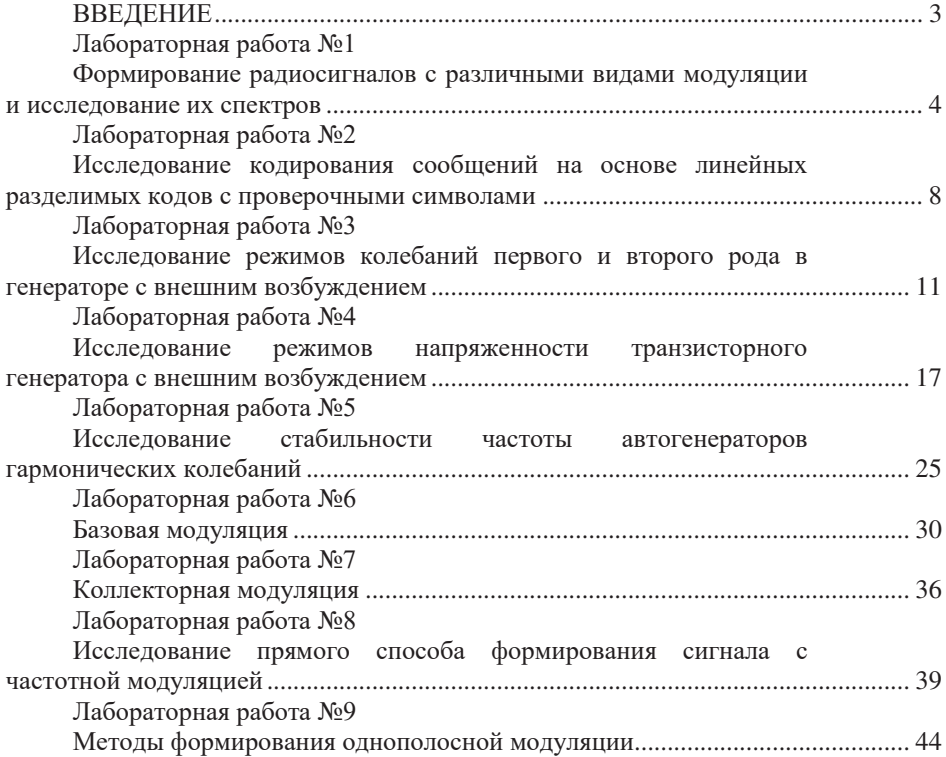